# **EcoStruxure™ Control Expert**

# **Marcas de tiempo de aplicación**

# **Manual del usuario**

**Traducción del manual original**

**EIO0000001704.05 06/2022**

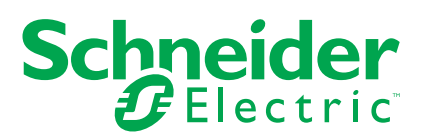

# **Información legal**

La marca Schneider Electric y cualquier otra marca comercial de Schneider Electric SE y sus filiales mencionadas en esta guía son propiedad de Schneider Electric SE o sus filiales. Todas las otras marcas pueden ser marcas comerciales de sus respectivos propietarios. Esta guía y su contenido están protegidos por las leyes de copyright aplicables, y se proporcionan exclusivamente a título informativo. Ninguna parte de este manual puede ser reproducida o transmitida de cualquier forma o por cualquier medio (electrónico, mecánico, fotocopia, grabación u otro), para ningún propósito, sin el permiso previo por escrito de Schneider Electric.

Schneider Electric no concede ningún derecho o licencia para el uso comercial de la guía o su contenido, excepto por una licencia no exclusiva y personal para consultarla "tal cual".

La instalación, utilización, mantenimiento y reparación de los productos y equipos de Schneider Electric la debe realizar solo personal cualificado.

Debido a la evolución de las normativas, especificaciones y diseños con el tiempo, la información contenida en esta guía puede estar sujeta a cambios sin previo aviso.

En la medida permitida por la ley aplicable, Schneider Electric y sus filiales no asumen ninguna responsabilidad u obligación por cualquier error u omisión en el contenido informativo de este material o por las consecuencias derivadas o resultantes del uso de la información contenida en el presente documento.

Como parte de un grupo de empresas responsables e inclusivas, estamos actualizando nuestras comunicaciones que contienen terminología no inclusiva. Sin embargo, hasta que completemos este proceso, es posible que nuestro contenido todavía contenga términos estandarizados del sector que pueden ser considerados inapropiados para nuestros clientes.

# **Tabla de contenido**

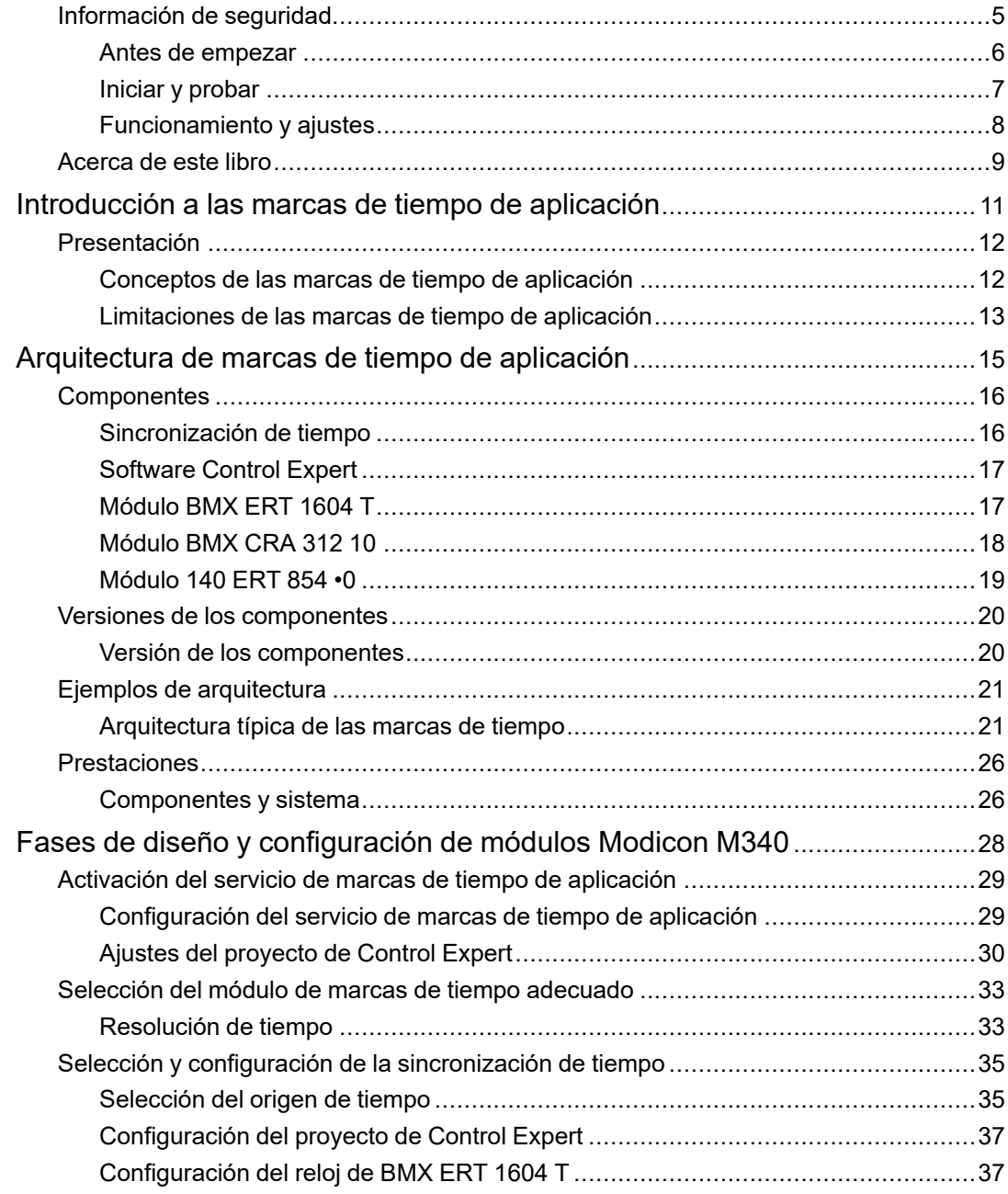

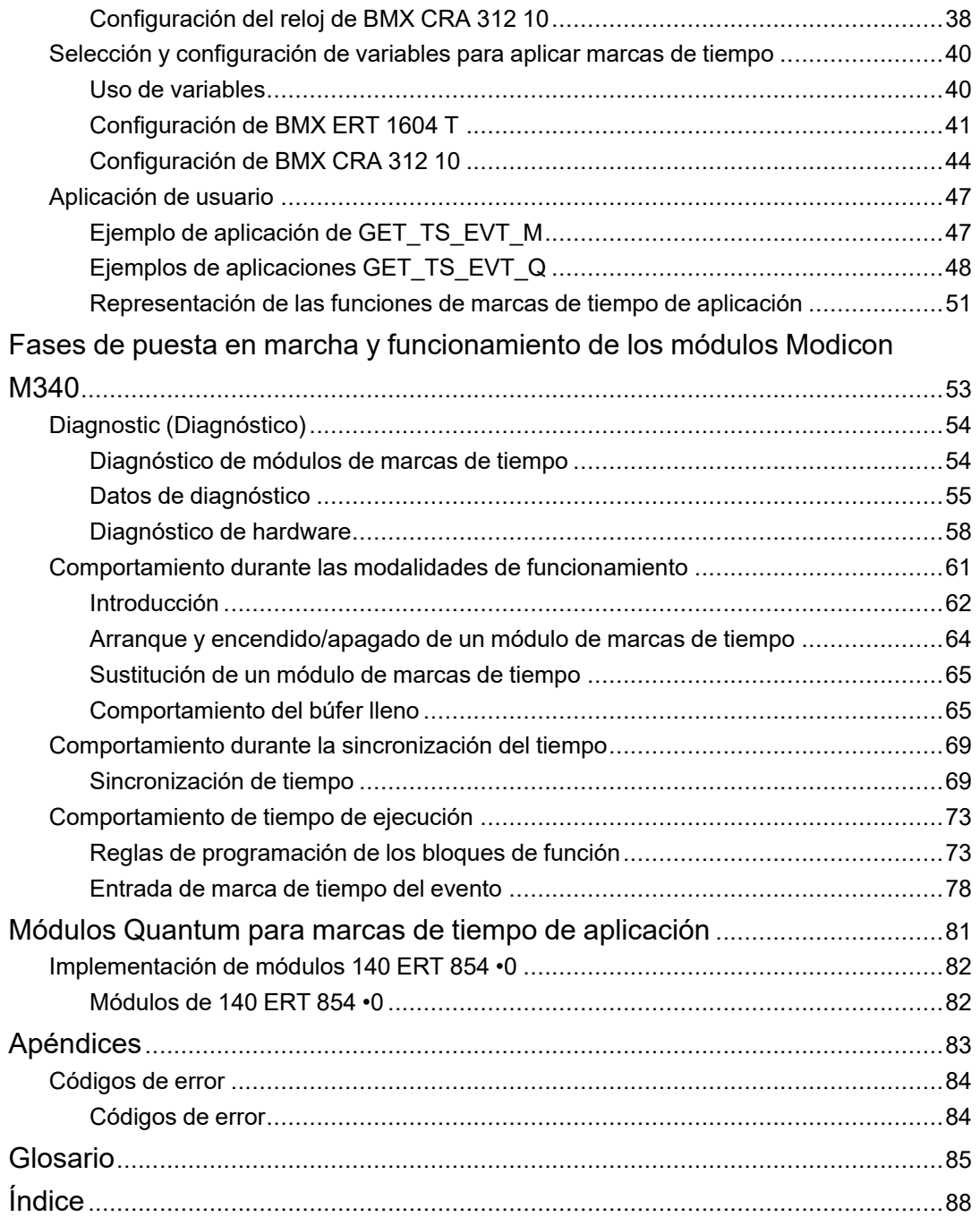

# <span id="page-4-0"></span>**Información de seguridad**

#### **Información importante**

Lea atentamente estas instrucciones y observe el equipo para familiarizarse con el dispositivo antes de instalarlo, utilizarlo, revisarlo o realizar su mantenimiento. Los mensajes especiales que se ofrecen a continuación pueden aparecer a lo largo de la documentación o en el equipo para advertir de peligros potenciales, o para ofrecer información que aclara o simplifica los distintos procedimientos.

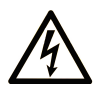

La inclusión de este icono en una etiqueta "Peligro" o "Advertencia" indica que existe un riesgo de descarga eléctrica, que puede provocar lesiones si no se siguen las instrucciones.

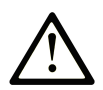

Éste es el icono de alerta de seguridad. Se utiliza para advertir de posibles riesgos de lesiones. Observe todos los mensajes que siguen a este icono para evitar posibles lesiones o incluso la muerte.

# **! PELIGRO**

**PELIGRO** indica una situación de peligro que, si no se evita, **provocará** lesiones graves o incluso la muerte.

# **! ADVERTENCIA**

**ADVERTENCIA** indica una situación de peligro que, si no se evita, **podría provocar** lesiones graves o incluso la muerte.

# **! ATENCIÓN**

**ATENCIÓN** indica una situación peligrosa que, si no se evita, **podría provocar** lesiones leves o moderadas.

### *AVISO*

*AVISO* indica una situación potencialmente peligrosa que, si no se evita, **puede provocar** daños en el equipo.

#### **Tenga en cuenta**

La instalación, manejo, puesta en servicio y mantenimiento de equipos eléctricos deberán ser realizados sólo por personal cualificado. Schneider Electric no se hace responsable de ninguna de las consecuencias del uso de este material.

Una persona cualificada es aquella que cuenta con capacidad y conocimientos relativos a la construcción, el funcionamiento y la instalación de equipos eléctricos, y que ha sido formada en materia de seguridad para reconocer y evitar los riesgos que conllevan tales equipos.

# <span id="page-5-0"></span>**Antes de empezar**

No utilice este producto en maquinaria sin protección de punto de funcionamiento. La ausencia de protección de punto de funcionamiento en una máquina puede provocar lesiones graves al operador de dicha máquina.

# **ADVERTENCIA**

#### **EQUIPO SIN PROTECCIÓN**

- No utilice este software ni los equipos de automatización relacionados en equipos que no dispongan de protección de punto de funcionamiento.
- No introduzca las manos u otras partes del cuerpo dentro de la maquinaria mientras está en funcionamiento.

**Si no se siguen estas instrucciones, pueden producirse lesiones graves, muerte o daños en el equipo.**

Este equipo de automatización y el software relacionado se utilizan para controlar diversos procesos industriales. El tipo o modelo del equipo de automatización adecuado para cada uso varía en función de factores tales como las funciones de control necesarias, el grado de protección requerido, los métodos de producción, la existencia de condiciones poco habituales, las normativas gubernamentales, etc. En algunos usos, puede ser necesario más de un procesador, como en el caso de que se requiera redundancia de respaldo.

Solamente el usuario, el fabricante de la máquina o el integrador del sistema conocen las condiciones y los factores presentes durante la configuración, el funcionamiento y el mantenimiento de la máquina y, por consiguiente, pueden decidir el equipo asociado y las medidas de seguridad y los enclavamientos relacionados que se pueden utilizar de forma adecuada. Al seleccionar los equipos de automatización y control, así como el software relacionado para un uso determinado, el usuario deberá consultar los estándares y las normativas locales y nacionales aplicables. La publicación National Safety Council's Accident Prevention Manual (que goza de un gran reconocimiento en los Estados Unidos de América) también proporciona gran cantidad de información de utilidad.

En algunas aplicaciones, como en el caso de la maquinaria de embalaje, debe proporcionarse protección adicional al operador, como la protección de punto de funcionamiento. Esta medida es necesaria si existe la posibilidad de que las manos y otras partes del cuerpo del operador puedan introducirse y quedar atrapadas en áreas o puntos peligrosos, lo que puede provocar lesiones graves. Los productos de software por sí solos no pueden proteger al operador frente a posibles lesiones. Por este motivo, el software no se puede sustituir por la protección de punto de funcionamiento ni puede realizar la función de esta.

Asegúrese de que las medidas de seguridad y los enclavamientos mecánicos/eléctricos relacionados con la protección de punto de funcionamiento se hayan instalado y estén operativos antes de que los equipos entren en funcionamiento. Todos los enclavamientos y las medidas de seguridad relacionados con la protección de punto de funcionamiento deben estar coordinados con la programación del software y los equipos de automatización relacionados.

**NOTA:** La coordinación de las medidas de seguridad y los enclavamientos mecánicos/ eléctricos para la protección de punto de funcionamiento está fuera del ámbito de la biblioteca de bloques de funciones, la guía de usuario del sistema o de otras instalaciones mencionadas en esta documentación.

### <span id="page-6-0"></span>**Iniciar y probar**

Antes de utilizar los equipos eléctricos de control y automatización para su funcionamiento normal tras la instalación, es necesario que personal cualificado lleve a cabo una prueba de inicio del sistema para verificar que los equipos funcionan correctamente. Es importante realizar los preparativos para una comprobación de estas características y disponer de suficiente tiempo para llevar a cabo las pruebas de forma completa y correcta.

# **ADVERTENCIA**

#### **PELIGRO DE FUNCIONAMIENTO DEL EQUIPO**

- Compruebe que se hayan seguido todos los procedimientos de instalación y configuración.
- Antes de realizar las pruebas de funcionamiento, retire de todos los dispositivos todos los bloqueos u otros medios de sujeción temporales utilizados para el transporte.
- Retire del equipo las herramientas, los medidores y el material de desecho que pueda haber.

**Si no se siguen estas instrucciones, pueden producirse lesiones graves, muerte o daños en el equipo.**

Realice todas las pruebas de inicio recomendadas en la documentación del equipo. Guarde la documentación del equipo para consultarla en el futuro.

#### **Las pruebas del software deben realizarse tanto en un entorno simulado como en un entorno real.**

Verifique que no existen cortocircuitos ni conexiones a tierra temporales en todo el sistema que no estén instalados según la normativa local (de conformidad con National Electrical Code de EE. UU., por ejemplo). Si fuera necesario realizar pruebas de tensión de alto potencial, siga las recomendaciones de la documentación del equipo para evitar dañar el equipo fortuitamente.

Antes de dar tensión al equipo:

- Retire del equipo las herramientas, los medidores y el material de desecho que pueda haber.
- Cierre la puerta de la carcasa del equipo.
- Retire todas las conexiones a tierra temporales de las líneas de alimentación de entrada.
- Realice todas las pruebas iniciales recomendadas por el fabricante.

### <span id="page-7-0"></span>**Funcionamiento y ajustes**

Las precauciones siguientes proceden de NEMA Standards Publication ICS 7.1-1995 (prevalece la versión en inglés):

- Aunque se ha extremado la precaución en el diseño y la fabricación del equipo o en la selección y las especificaciones de los componentes, existen riesgos que pueden aparecer si el equipo se utiliza de forma inadecuada.
- En algunas ocasiones puede desajustarse el equipo, lo que provocaría un funcionamiento incorrecto o poco seguro. Utilice siempre las instrucciones del fabricante como guía para realizar los ajustes de funcionamiento. El personal que tenga acceso a estos ajustes debe estar familiarizado con las instrucciones del fabricante del equipo y con la maquinaria utilizada para los equipos eléctricos.
- El operador solo debe tener acceso a los ajustes de funcionamiento que realmente necesita. El acceso a los demás controles debe restringirse para evitar cambios no autorizados en las características de funcionamiento.

# <span id="page-8-0"></span>**Acerca de este libro**

#### **Presentación**

En este documento se presenta la característica PlantStruxure: marcas de tiempo de aplicación en origen.

En este manual se presenta información detallada sobre las marcas de tiempo de aplicación, que incluye lo siguiente:

- Arquitectura de las marcas de tiempo de aplicación
- Fases de diseño y configuración
- Fases de puesta en marcha y funcionamiento

#### **Nota de validez**

Este documento es válido para la versión EcoStruxure™ Control Expert 15.2.

Las características técnicas de los dispositivos que se describen en este documento también se encuentran online. Si desea consultar la información online, visite la página de inicio de Schneider Electric [www.se.com/ww/en/download/.](https://www.se.com/ww/en/download/)

Las características que se indican en este manual deben coincidir con las que figuran online. De acuerdo con nuestra política de mejoras continuas, es posible que a lo largo del tiempo revisemos el contenido con el fin de elaborar documentos más claros y precisos. En caso de que detecte alguna diferencia entre el manual y la información online, utilice esta última para su referencia.

#### <span id="page-8-1"></span>**Documentos relacionados**

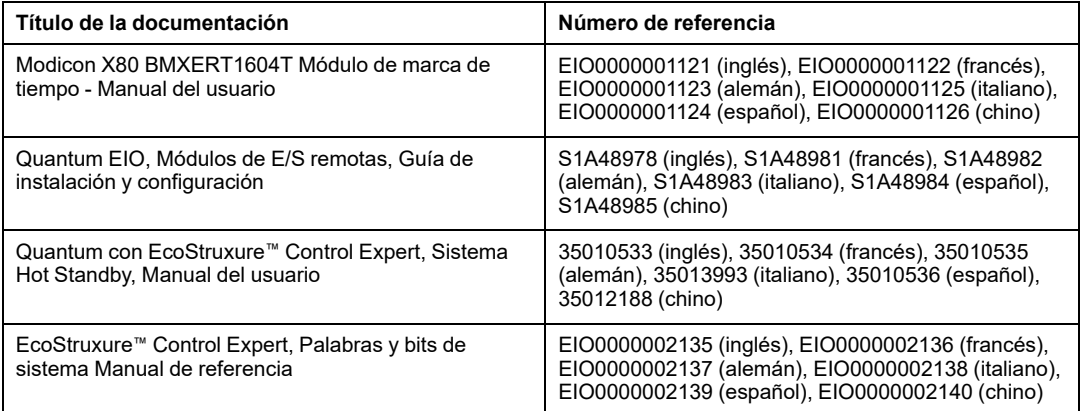

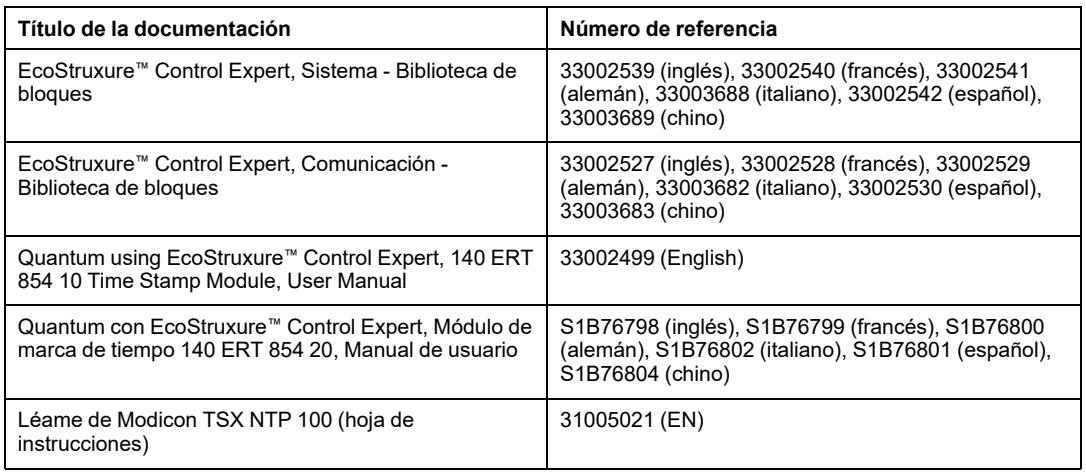

Puede descargar estas publicaciones técnicas, el presente documento y otra información técnica de nuestro sitio web en [www.se.com/en/download/](https://www.se.com/en/download/).

# <span id="page-10-0"></span>**Introducción a las marcas de tiempo de aplicación**

#### **Contenido de esta parte**

Presentación [...........................................................................12](#page-11-0)

#### **Introducción**

En este apartado se introducen los conceptos, soluciones y limitaciones de las marcas de tiempo de aplicación.

# <span id="page-11-0"></span>**Presentación**

#### **Contenido de este capítulo**

Conceptos de las marcas de tiempo de [aplicación......................12](#page-11-1) Limitaciones de las marcas de tiempo de aplicación [...................13](#page-12-0)

### <span id="page-11-1"></span>**Conceptos de las marcas de tiempo de aplicación**

### **Definición**

Estas marcas de tiempo de aplicación proporcionan búferes de eventos con marcas de tiempo en la aplicación PLC para poder estar accesibles desde un SCADA de terceros, que no puede comunicarse a través de OFS/OPC DA. El usuario puede convertir el formato de los eventos leídos desde los búferes de eventos de marcas de tiempo en un formato de usuario exclusivo para SCADA de terceros.

Un evento es un cambio de valor de E/S binario (transición) detectado por un módulo de marcas de tiempo. Las marcas de tiempo de aplicación proporcionan una secuencia de eventos (sequence of events, SOE) coherente, con marcas de tiempo en el origen.

#### **Recursos**

Los siguientes orígenes de eventos gestionan la solución de marcas de tiempo de aplicación:

- BMX ERT 1604 T entradas del módulo
- 140 ERT 854 •0 entradas del módulo
- Entradas o salidas de los módulos de E/S binarias en una estación de E/S Ethernet Modicon X80 con un módulo BMX CRA 312 10

Las marcas de tiempo de aplicación son compatibles con sistemas Quantum Hot Standby.

En una aplicación Quantum de seguridad, las marcas de tiempo de aplicación se gestionan mediante las entradas del módulo 140 ERT 854 20.

#### **Proceso**

Los eventos de marcas de tiempo se gestionan del siguiente modo:

- Cada módulo de marca de tiempo registra eventos en su búfer local.
- La aplicación PLC utiliza eventos de marcas de tiempo del búfer local de los módulos y almacena los datos en búfer de registros sin formato de PLC.
- La aplicación PLC convierte los datos de registros sin formato de PLC en un registro de formato de usuario y almacena los datos.
- La aplicación de supervisión utiliza registros de formato de usuario.

### **Configuración de la solución**

En E/S binarias con marcas de tiempo de un BMX CRA 312 10, el usuario puede configurar:

- el comportamiento del búfer de marca de tiempo en:
	- búfer lleno
	- encendido
	- transición de RUN a STOP
- las transiciones de flancos a marcas de tiempo (ascendente, descendente, flancos ascendentes y descendentes para cada E/S binaria)

En módulos BMX ERT 1604 T, los parámetros mencionados anteriormente están preestablecidos y no se pueden modificar:

- Detener la grabación con el búfer lleno.
- Mantener el contenido del búfer del módulo encendido si la aplicación es la misma.
- Mantener el contenido del búfer del módulo en transición STOP a RUN.
- Transición de ambos flancos (detención de un flanco).

### <span id="page-12-0"></span>**Limitaciones de las marcas de tiempo de aplicación**

### **Funciones**

Limitaciones del sistema:

- El servicio de cambios online para eventos con marcas de tiempo en origen no está disponible.
- No se puede aplicar marcas de tiempo a las variables internas del PLC mediante una solución de marcas de tiempo en origen.
- Sin selección de flancos de transición en eventos de marcas de tiempo en un módulo BMX ERT 1604 T (los eventos son marcas de tiempo en flancos ascendentes y descendentes).
- En una estación local Modicon M340, el número máximo de módulos BMX ERT 1604 T depende del tipo de CPU de estación local; consulte el apartado Compatibilidad y limitaciones (consulte Modicon X80, Módulo de marca de tiempo BMXERT1604T/H, Manual del usuario) para obtener más detalles.
- En una aplicación Quantum, solo se admiten 25 módulos BMX ERT 1604 T por aplicación.
- En una aplicación M580, el número de módulos BMX ERT 1604 T por aplicación no está limitado.

**NOTA:** En una CPU M580 con una versión del sistema operativo ≤2.40, el número de módulos BMX ERT 1604 T por aplicación está limitado a 25.

- Una estación RIO Modicon X80Ethernet admite hasta 36 canales expertos. Un módulo BMX ERT 1604 T se cuenta como 4 canales expertos.
- Número máximo de 9 módulos 140 ERT 854 10 en una estación S908.
- Número máximo de 8 módulos 140 ERT 854 20 en una estación S908.
- Número máximo de 2500 E/S binarias por PLC Quantum.
- Número máximo de 144 entradas binarias por PLC Modicon M340 (estación local).
- La función CCOTF no es compatible con módulos BMX ERT 1604 T.

Compatibilidad:

- Un sistema Hot Standby es compatible con las marcas de tiempo de aplicación. Para obtener más detalles sobre el sistema Hot Standby, consulte *Modicon Quantum Hot Standby con Unity - Manual del usuario*.
- Un PLC de seguridad Quantum es compatible con las marcas de tiempo de aplicación. Para obtener más información, consulte *Modicon Quantum, PLC de seguridad Quantum, - Manual de referencia de seguridad*.

# <span id="page-14-0"></span>**Arquitectura de marcas de tiempo de aplicación**

#### **Contenido de esta parte**

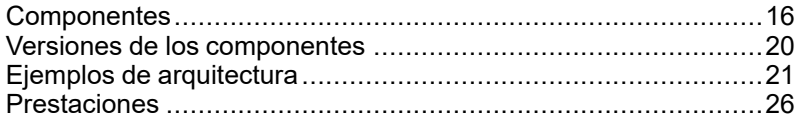

#### **Introducción**

Este apartado muestra una lista de componentes de marcas de tiempo de aplicación, versiones de componentes, prestaciones y ejemplos de arquitectura.

# <span id="page-15-0"></span>**Componentes**

#### **Contenido de este capítulo**

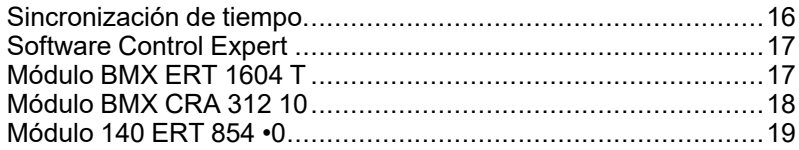

#### **Vista general**

En este capítulo se muestran los componentes relacionados con la solución de marcas de tiempo de aplicación.

### <span id="page-15-1"></span>**Sincronización de tiempo**

### **Sincronización de tiempo**

La sincronización de tiempo es un punto clave en la solución de marcas de tiempo de aplicación. La sincronización de tiempo entre los orígenes de eventos de marcas de tiempo (mediante distintos relojes de origen externos) es el requisito previo para obtener una solución de marcas de tiempo funcional.

La sincronización de tiempo significa:

- BMX ERT 1604 T: reloj externo DCF77 o IRIG-B 004/5/6/7
- 140 ERT 854 10: reloj externo DCF77
- $\bullet$  140 ERT 854 20: reloj externo DCF77 o IRIG-B 004/5/6/7, módulo TSX [NTP](#page-8-1) 100, [página](#page-8-1) 9
- BMX CRA 312 10: Servidor NTP

### <span id="page-16-0"></span>**Software Control Expert**

### **Función de Control Expert**

El software Control Expert es un software operativo, de programación y depuración para la mayoría de PLC de Schneider Electric. Permite un desarrollo completo de las aplicaciones.

Control Expert es necesario en una solución de marcas de tiempo para programar el sistema de PLC.

Los sistemas QuantumHot Standby admiten la solución de marcas de tiempo de aplicación.

La aplicación Quantum de seguridad solo admite las marcas de tiempo en el origen con los módulos 140 ERT 854 20.

### <span id="page-16-1"></span>**Módulo BMX ERT 1604 T**

### **Función de BMX ERT 1604 T**

El módulo BMX ERT 1604 T es un origen de marcas de tiempo que se puede utilizar en una estación local Modicon M340 PLC o en una estación Modicon X80.

El BMX ERT 1604 T es un módulo de 16 canales de entrada binarios que puede generar eventos de marcas de tiempo o cambios en los valores de las entradas. Para aplicar marcas de tiempo a sus entradas, el módulo BMX ERT 1604 T está conectado a un reloj GPS externo (código de tiempo IRIG-B 004/5/6/7 o DCF77) o a un receptor de radio DCF77.

**NOTA:** Algunos de los canales del módulo BMX ERT 1604 T también se pueden utilizar como entradas binarias simples o entradas de conteo incrementales.

Para obtener más información sobre el módulo BMX ERT 1604 T, consulte el *BMX ERT 1604 T, Módulo M340 ERT, Manual del usuario*.

Las entradas de BMX ERT 1604 Templean una lógica positiva (o común positivo) y los rangos de entrada de tensión son los siguientes:

- 24 VCC
- $\cdot$  48 VCC
- 60 VCC
- 110 VCC
- 125 VCC

### <span id="page-17-0"></span>**Módulo BMX CRA 312 10**

### **Función de BMX CRA 312 10**

El módulo BMX CRA 312 10 es un módulo de comunicación de una estación de E/S remotas Ethernet Modicon X80.

Características del módulo BMX CRA 312 10:

- En una solución E/S Quantum Ethernet, estos módulos intercambian datos con el módulo de comunicaciones PLC Quantum: 140 CRP 312 00.
- Además de su función de comunicación, un módulo BMX CRA 312 10 puede definir las marcas de tiempo de cualquier E/S binaria en módulos binarios ubicados en la estación. El módulo BMX CRA 312 10 evalúa periódicamente los valores de entrada y salida binarios y, si se detecta un cambio, se define una marca de tiempo para el mismo y se almacena en el búfer de eventos local interno del módulo. Este búfer pone la información a disposición del cliente final y su comportamiento debe definirse en el software Control Expert.

Para la aplicación de marcas de tiempo, el módulo BMX CRA 312 10 requiere un enlace directo a una fuente [horaria,](#page-15-1) página 16 precisa de servidor NTP.

#### **Entradas y salidas binarias**

El módulo BMX CRA 312 10 puede aplicar marcas de tiempo a cualquier módulo binario ubicado en la estación.

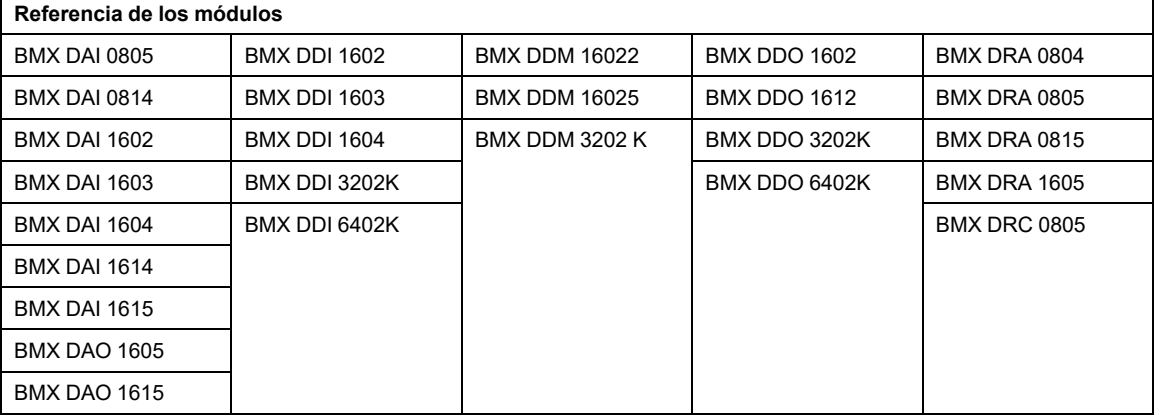

Módulos binarios Modicon X80 compatibles:

## <span id="page-18-0"></span>**Módulo 140 ERT 854 •0**

#### **Función de 140 ERT 854 •0**

Los módulos 140 ERT 854 •0 son módulos de entrada binaria inteligente de 32 puntos que hacen posible que Quantum pueda generar eventos de marcas de tiempo en cambios de entrada. Para aplicar marcas de tiempo a sus entradas, los módulos 140 ERT 854 •0 están conectados a un reloj externo (código de tiempo DCF77 o IRIG-B). El módulo 140 ERT 854 20 puede estar conectado al módulo externo TSX NTP 100, [página](#page-8-1) 9, que recibe el código de tiempo de los servidores NTP y lo transforma en un código de tiempo en el enlace RS485.

Para obtener información más detallada sobre los módulos 140 ERT 854 •0, consulte las publicaciones *Quantum using EcoStruxure™ Control Expert, 140 ERT 854 10 Time Stamp Module, User Manual* y *Quantum con EcoStruxure™ Control Expert, Módulo de marca de tiempo 140 ERT 854 20, Manual de usuario*.

Las marcas de tiempo en módulos 140 ERT 854 •0 no se describen en este documento.

# <span id="page-19-0"></span>**Versiones de los componentes**

#### **Contenido de este capítulo**

Versión de los componentes [.....................................................20](#page-19-1)

### <span id="page-19-1"></span>**Versión de los componentes**

### **General**

La tabla siguiente muestra las versiones requeridas para los componentes de marcas de tiempo de aplicación:

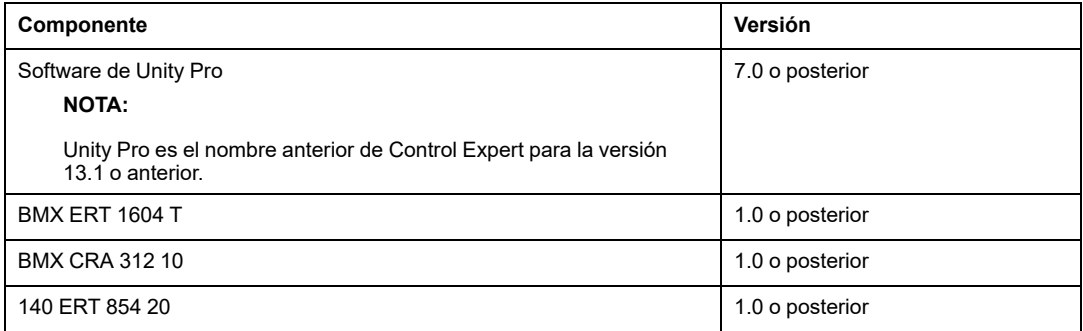

# <span id="page-20-0"></span>**Ejemplos de arquitectura**

#### **Contenido de este capítulo**

Arquitectura típica de las marcas de tiempo [...............................21](#page-20-1)

#### **Vista general**

En este capítulo se muestran arquitecturas típicas de marcas de tiempo.

# <span id="page-20-1"></span>**Arquitectura típica de las marcas de tiempo**

### **Visión general**

Las marcas de tiempo se pueden aplicar a arquitecturas de PLC Quantum o Modicon M340.

En la siguiente tabla se presenta la combinación de dispositivos requerida en una arquitectura de marcas de tiempo de aplicación:

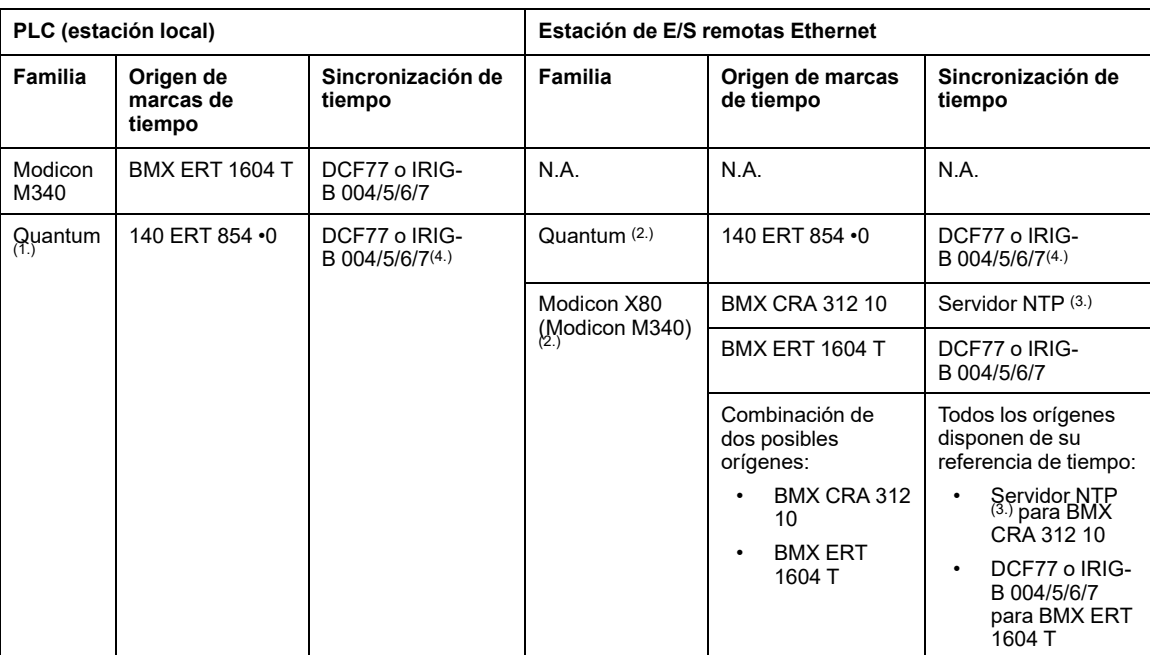

**N.A.** No es aplicable

**1.** Las configuraciones de Quantum Hot Standby son compatibles con las marcas de tiempo de aplicación.

**2.** Una arquitectura de marcas de tiempo puede contener varias estaciones de E/S remotas Ethernet con orígenes de marcas de tiempo.

**3.** Un solo servidor NTP puede proporcionar referencia de tiempo a diversos módulos BMX CRA 312 10.

**4.** Un módulo TSX NTP 100 puede servir de origen de tiempo RS485 (basado en un servidor NTP) al módulo 140 ERT 854 20. El módulo 140 ERT 854 10 solo admite sincronización de tiempo DCF77.

Los temas siguientes presentan de manera gráfica algunas de las combinaciones de dispositivos permitidas en una arquitectura de marcas de tiempo de aplicación (no es una lista exhaustiva, sino ejemplos típicos de aplicación).

### **PLC Quantum (estación local) con un módulo 140 ERT 854 •0**

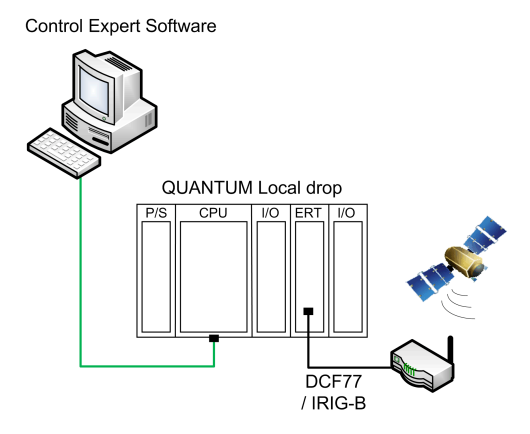

En este ejemplo, la estación local Quantum contiene un módulo 140 ERT 854 •0.

El módulo 140 ERT 854 •0 es el origen de eventos con marcas de tiempo.

El origen de tiempo es un módulo GPS conectado a 140 ERT 854 •0.

#### **PLC Quantum con una estación E/S Quantum Ethernet que incluye un módulo 140 ERT 854 •0**

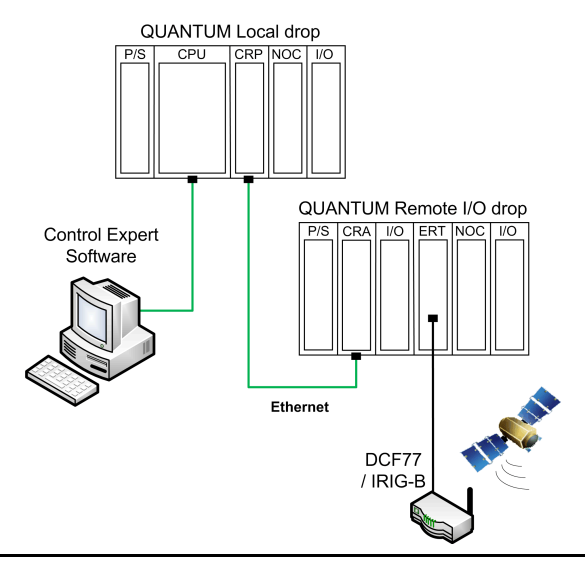

En este ejemplo, la arquitectura E/S Quantum Ethernet contiene una estación de E/S remotas Ethernet Quantum.

El módulo 140 ERT 854 •0 es el origen de eventos con marcas de tiempo.

El origen de tiempo es un módulo GPS conectado a 140 ERT 854 •0.

### <span id="page-23-0"></span>**PLC Quantum con una estación Modicon X80**

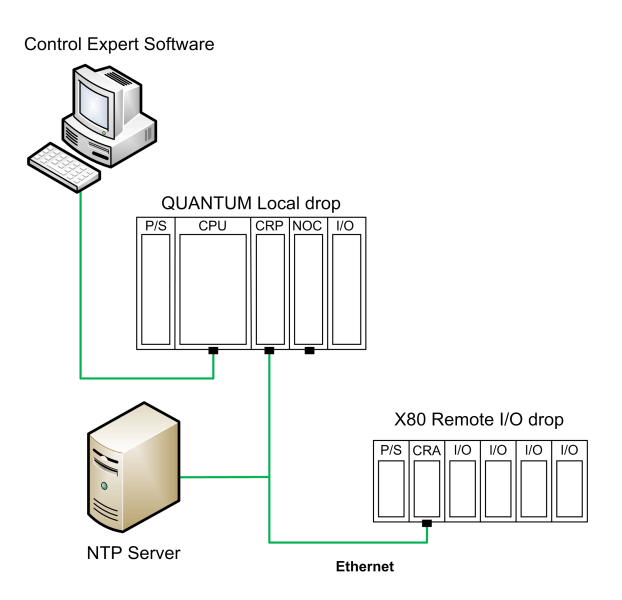

En este ejemplo, la arquitectura E/S Quantum Ethernet contiene una estación Modicon X80 (Modicon M340) de E/S remotas Ethernet.

En la estación de E/S remotas, el módulo BMX CRA 312 10 es el origen de eventos con marcas de tiempo. Marca el tiempo de transición de E/S en los módulos de E/S binarias en la estación de E/S remotas.

El origen de tiempo es un servidor NTP conectado al bus de E/S remotas Ethernet.

#### <span id="page-24-0"></span>**PLC Quantum con una estación Modicon X80 que incluye los módulos BMX ERT 1604 T y BMX CRA 312 10 con referencia de tiempo de GPS**

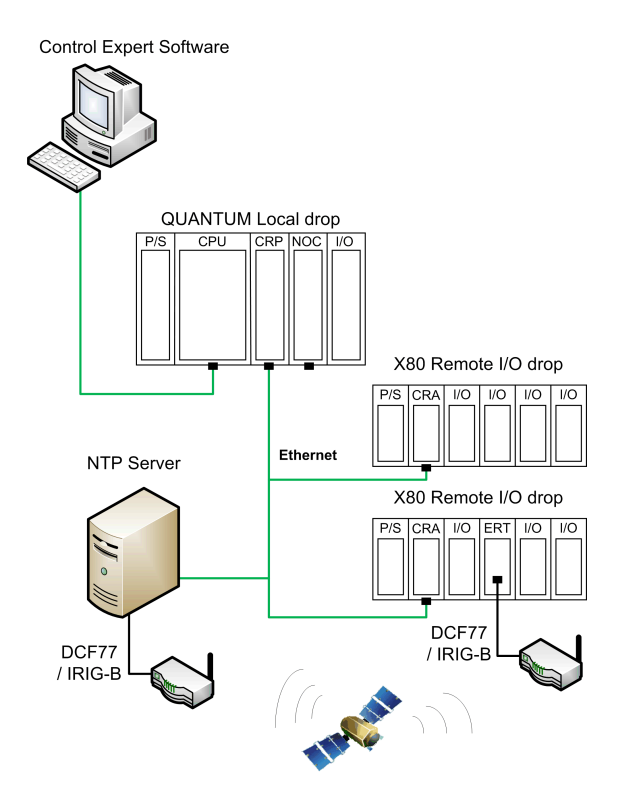

En este ejemplo, la arquitectura E/S Quantum Ethernet contiene dos estaciones Modicon X80 (Modicon M340) de E/S remotas Ethernet.

En las estaciones de E/S remotas, los módulos BMX CRA 312 10 o BMX ERT 1604 T son el origen de eventos con marcas de tiempo.

El origen de tiempo en un servidor NTP conectado a un origen GPS para los módulos BMX CRA 312 10 y un origen de GPS exclusivo para el módulo BMX ERT 1604 T.

# <span id="page-25-0"></span>**Prestaciones**

#### **Contenido de este capítulo**

Componentes y sistema [...........................................................26](#page-25-1)

#### **Vista general**

En este capítulo se describen las prestaciones y las limitaciones de las marcas de tiempo de aplicación.

### <span id="page-25-1"></span>**Componentes y sistema**

#### **Prestaciones de los componentes**

En la tabla siguiente se resume la prestación de los componentes en una solución de marcas de tiempo:

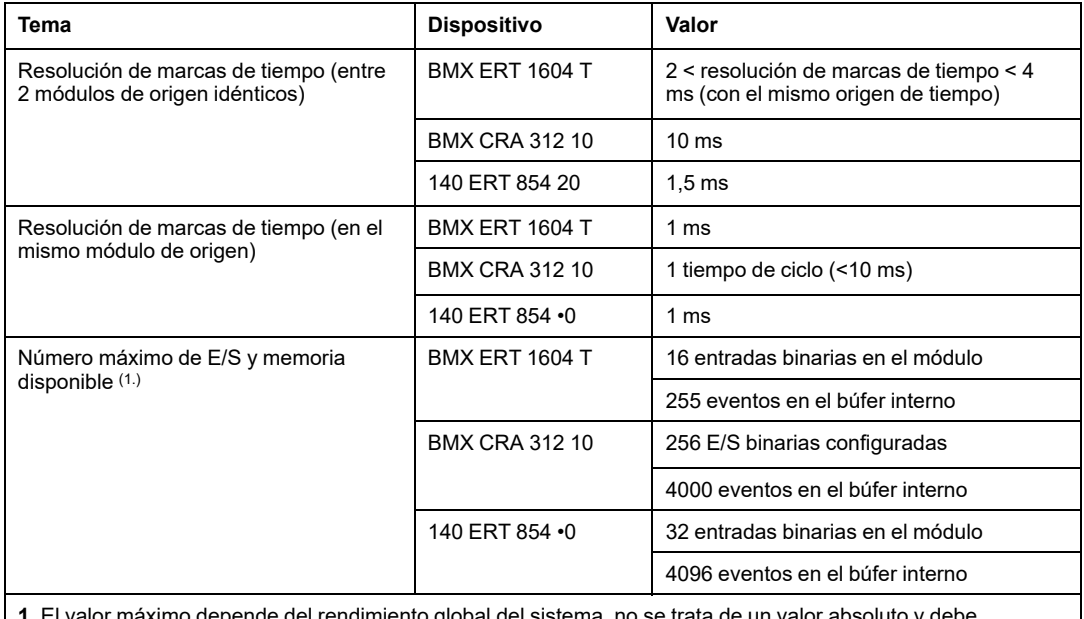

enaimiento giobal del sistema, no se trata de un valor abso equilibrarse.

### **Limitaciones del sistema**

En la tabla siguiente se resumen las limitaciones del sistema en una solución de marcas de tiempo:

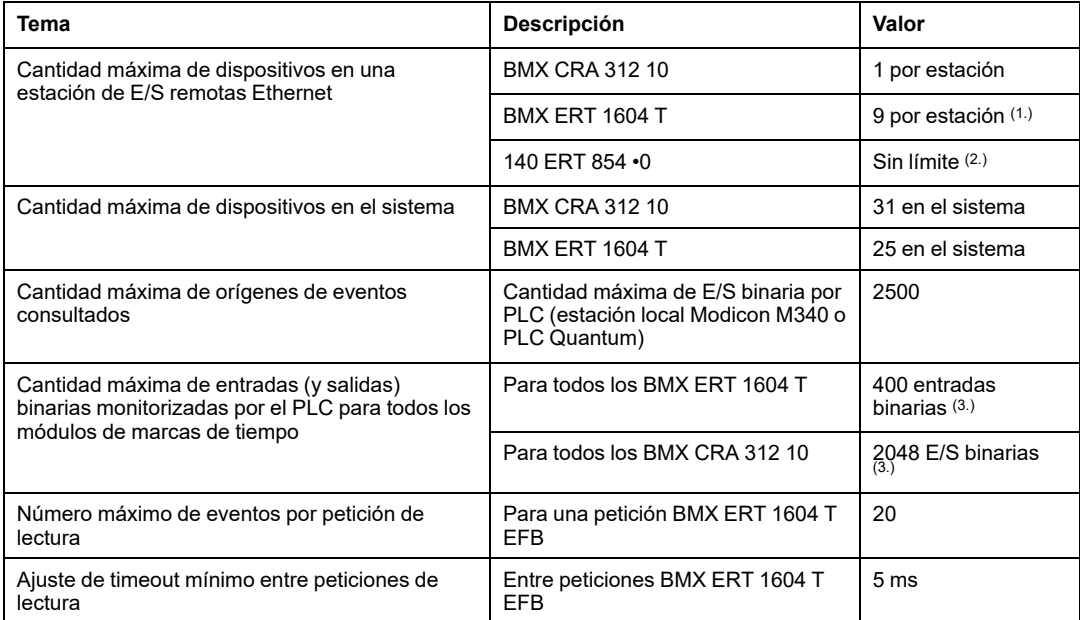

**1.** Un módulo BMX ERT 1604 Tcontiene 4 canales expertos. Una estación Modicon X80 admite un máximo de 36 canales expertos, de manera que admite un máximo de 9 módulos x BMX ERT 1604 Tsi no existe ningún módulo de conteo BMX EHC 0•00 en la estación.

**2.** En una arquitectura remota de E/S Quantum S908, hay nueve unidades del módulo 140 ERT 854 10 y ocho del módulo 140 ERT 854 20 por estación.

**3.** El valor máximo depende del rendimiento global del sistema, no se trata de un valor absoluto y debe equilibrarse.

# <span id="page-27-0"></span>**Fases de diseño y configuración de módulos Modicon M340**

#### **Contenido de esta parte**

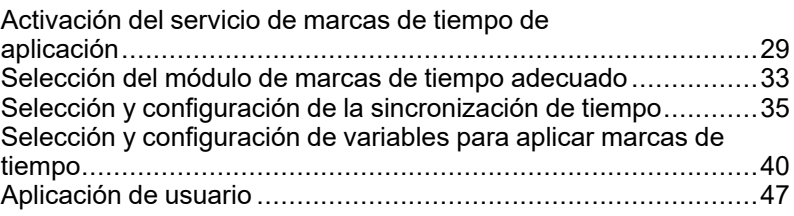

#### **Introducción**

En este apartado se muestran las fases requeridas para diseñar y configurar las marcas de tiempo de aplicación, desde la activación del servicio hasta el diagnóstico en una estación local Modicon M340 o una estación remota Modicon X80 Ethernet de una arquitectura E/S Quantum Ethernet.

**NOTA:** Las marcas de tiempo en módulos 140 ERT 854 •0 se describen en los documentos *Quantum using EcoStruxure™ Control Expert, 140 ERT 854 10 Time Stamp Module, User Manual* y *Quantum con EcoStruxure™ Control Expert, Módulo de marca de tiempo 140 ERT 854 20, Manual de usuario*.

# <span id="page-28-0"></span>**Activación del servicio de marcas de tiempo de aplicación**

#### **Contenido de este capítulo**

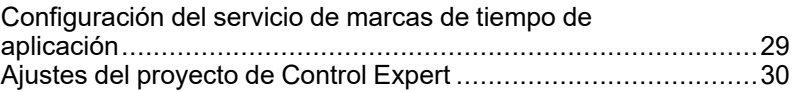

#### **Visión general**

En este capítulo se describen las acciones que se realizan para activar las marcas de tiempo de aplicación en el software Control Expert.

### <span id="page-28-1"></span>**Configuración del servicio de marcas de tiempo de aplicación**

### **Secuencia de configuración**

En la tabla siguiente se muestra la secuencia que se debe seguir para configurar las marcas de tiempo de aplicación en Control Expert:

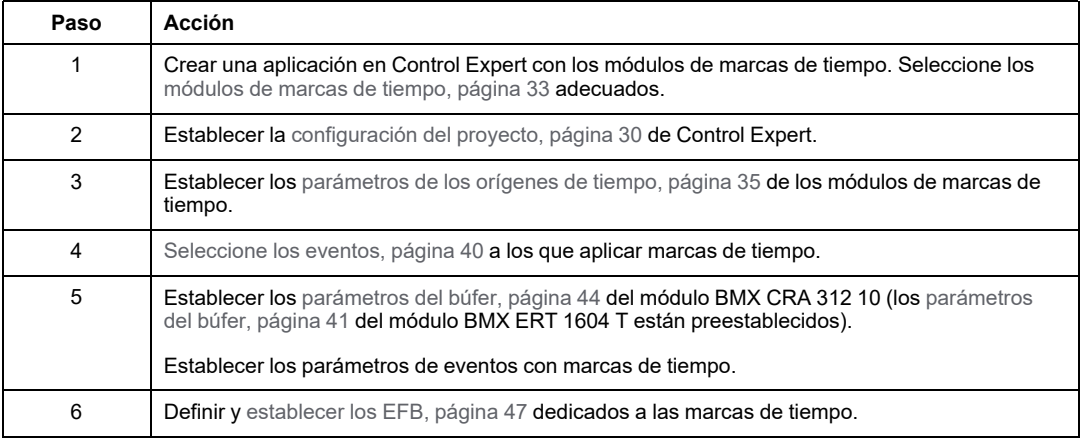

# <span id="page-29-0"></span>**Ajustes del proyecto de Control Expert**

#### **Resumen**

Para permitir las marcas de tiempo de aplicación en el software Control Expert, configure los **Ajustes del proyecto** haciendo clic en **Herramientas > Ajustes del proyecto > General**.

**NOTA:** Esta configuración solo se aplica a módulos BMX CRA 312 10 y BMX ERT 1604 T. No se aplica a módulos 140 ERT 854 •0.

#### **Parámetros de marcas de tiempo**

Haga clic en **General > Hora** para llegar al parámetro de marcas de tiempo:

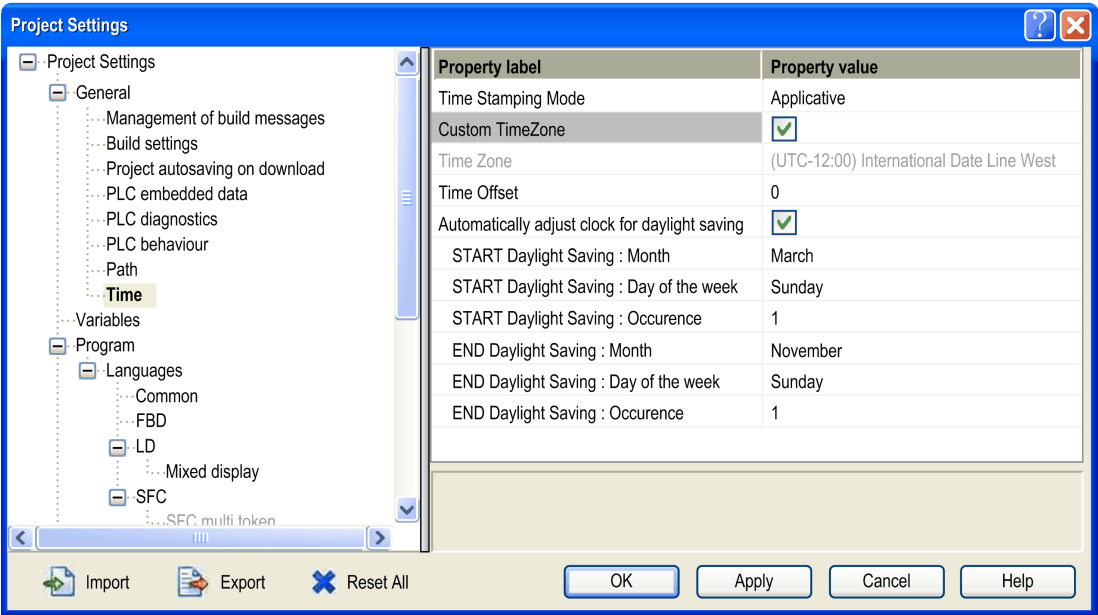

En el campo **Hora**, defina la modalidad de marcas de tiempo y la zona horaria:

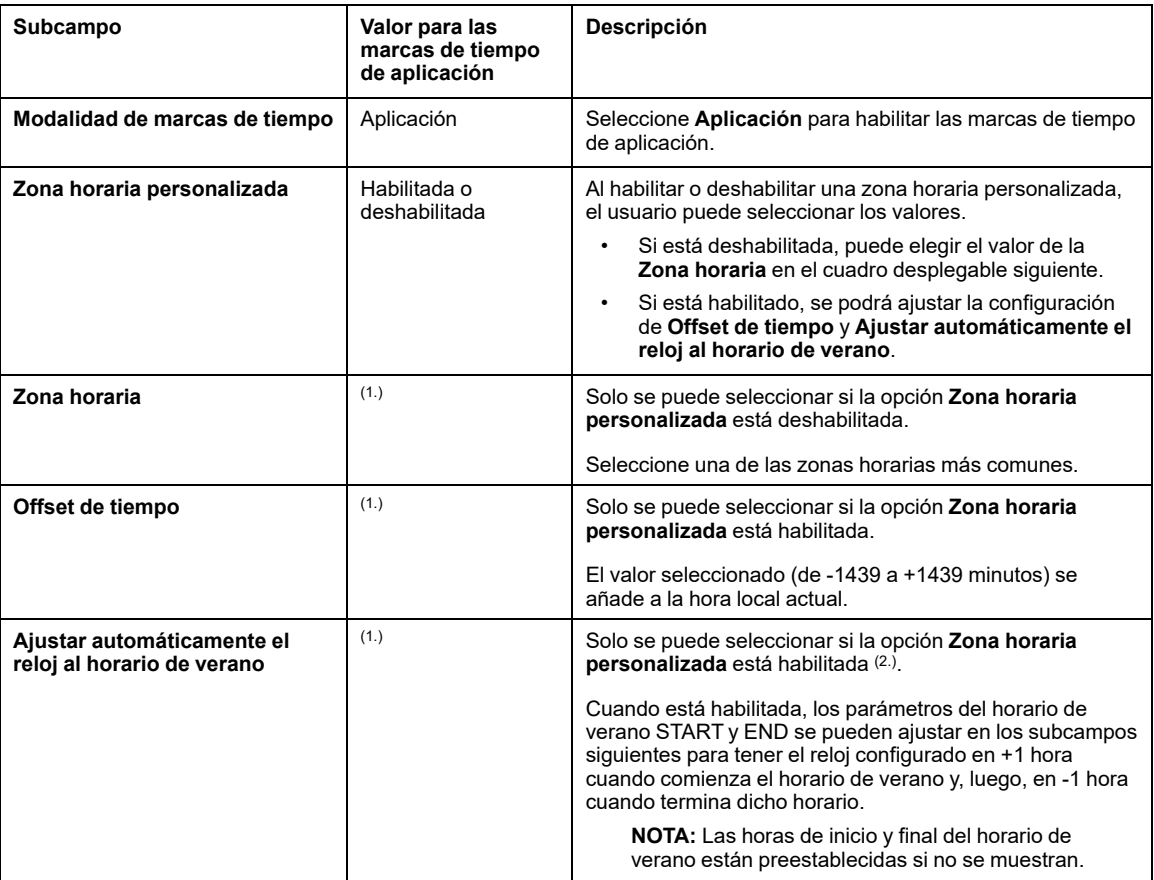

**1.** No se requiere un valor específico para las marcas de tiempo de aplicación; dependen del valor del subcampo **Zona horaria personalizada**.

**2.** Los módulos BMX ERT 1604 T no utilizan la configuración del servicio de ajuste automático de horario de verano.

Los eventos con marcas de tiempo se marcan en valores UTC y la configuración de la zona horaria permite convertir la hora local del GPS a valores UTC en BMX ERT 1604 T.

**NOTA:** Cuando el origen de los eventos con marcas de tiempo es un módulo BMX CRA 312 10, la configuración de la zona horaria no influye en los eventos con marcas de tiempo (el módulo emplea la hora UTC del servidor NTP), pero la configuración de la zona horaria se utiliza por motivos de diagnóstico (se requiere la hora local).

**NOTA:** La configuración del horario de verano no es aplicable al módulo BMX ERT 1604 T porque este módulo obtiene los datos del cambio del horario de verano de un reloj externo (código de tiempo DCF77 o IRIG-B 004/5/6/7).

### **Configuración de variables**

Las matrices dinámicas deben estar habilitadas en la aplicación para permitir funciones de marcas de tiempo de aplicación.

Haga clic en **General > Variables** y seleccione la casilla **Permitir matrices dinámicas (ANY\_ARRAY\_XXX)**.

# <span id="page-32-0"></span>**Selección del módulo de marcas de tiempo adecuado**

#### **Contenido de este capítulo**

Resolución de [tiempo...............................................................33](#page-32-1)

#### **Visión general**

En este capítulo se describen los módulos disponibles para proporcionar la resolución de marcas de tiempo deseada.

### <span id="page-32-1"></span>**Resolución de tiempo**

### **Visión general**

La resolución de tiempo es un punto clave en la selección de orígenes de eventos con marcas de tiempo.

La resolución de tiempo y de marcas de tiempo deben comprenderse de la manera siguiente:

- Resolución de tiempo interno del módulo: la resolución de tiempo absoluto depende de la hora del reloj interno del módulo (y de la gestión de E/S para el módulo BMX CRA 312 10).
- Resolución de marcas de tiempo entre dos eventos del mismo módulo: depende del ciclo o la velocidad de consulta de E/S internas del módulo.
- Resolución de marcas de tiempo entre dos eventos de módulos de origen distintos de la misma familia (BMX ERT 1604 T o BMX CRA 312 10): la resolución de tiempo entre dos módulos de origen depende de la tolerancia del origen de tiempo (reloj externo), de cada resolución de tiempo interno del módulo y del retardo de transmisión de red para módulos sincronizados mediante NTP.
- Resolución de marcas de tiempo entre dos eventos de módulos de origen distintos de una familia diferente (BMX ERT 1604 T y BMX CRA 312 10): las mismas restricciones que con dos módulos de origen de la misma familia, excepto que la resolución de marcas de tiempo será una del módulo menos preciso.

### **Resolución de tiempo y de marcas de tiempo**

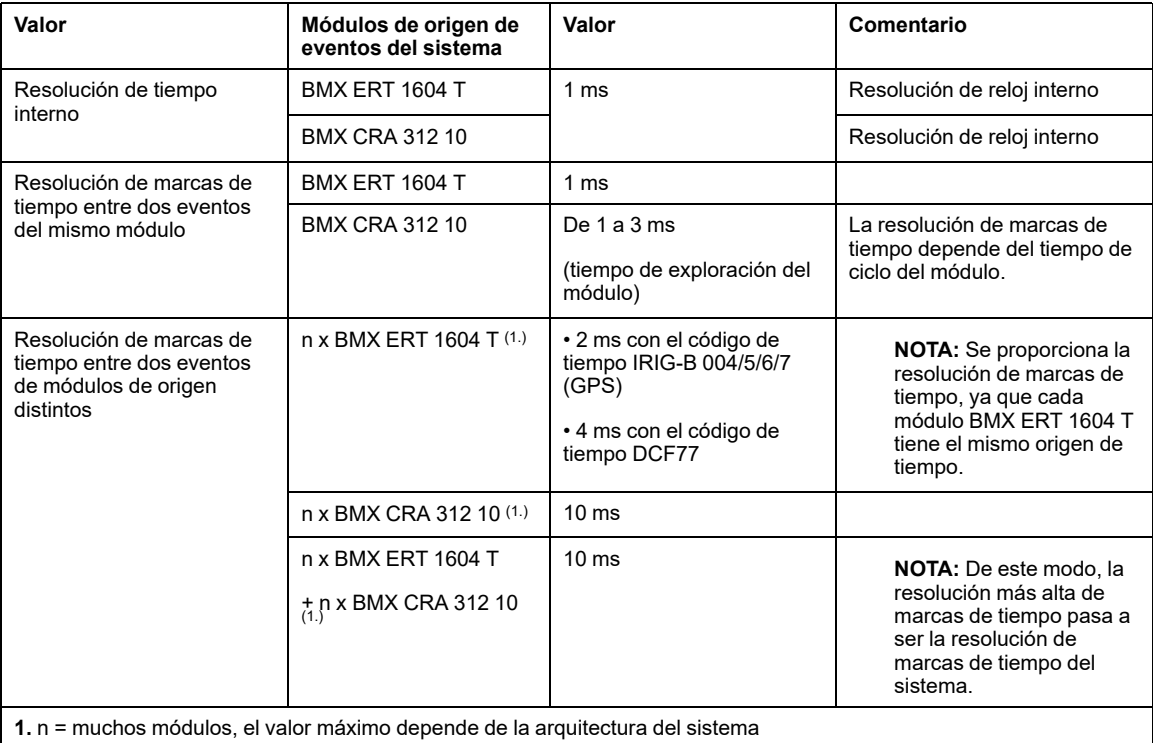

# <span id="page-34-0"></span>**Selección y configuración de la sincronización de tiempo**

#### **Contenido de este capítulo**

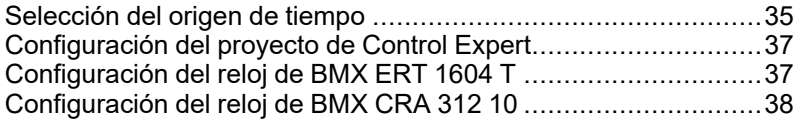

#### **Visión general**

En este capítulo se describen los orígenes de tiempo disponibles, los principios de la sincronización de tiempo y la configuración del software correspondiente.

### <span id="page-34-1"></span>**Selección del origen de tiempo**

### **Visión general**

Para conseguir una secuencia de eventos coherente, se necesita una única referencia temporal para sincronizar la hora local en cada módulo de marcas de tiempo del sistema.

Esta referencia de tiempo puede ser un servidor NTP o un módulo receptor GPS que proporcione una referencia temporal a un servidor NTP y directamente a módulos BMX ERT 1604 T.

#### **Selección de la referencia de tiempo**

En la tabla siguiente se muestra la referencia de tiempo recomendada en función de la arquitectura del sistema:

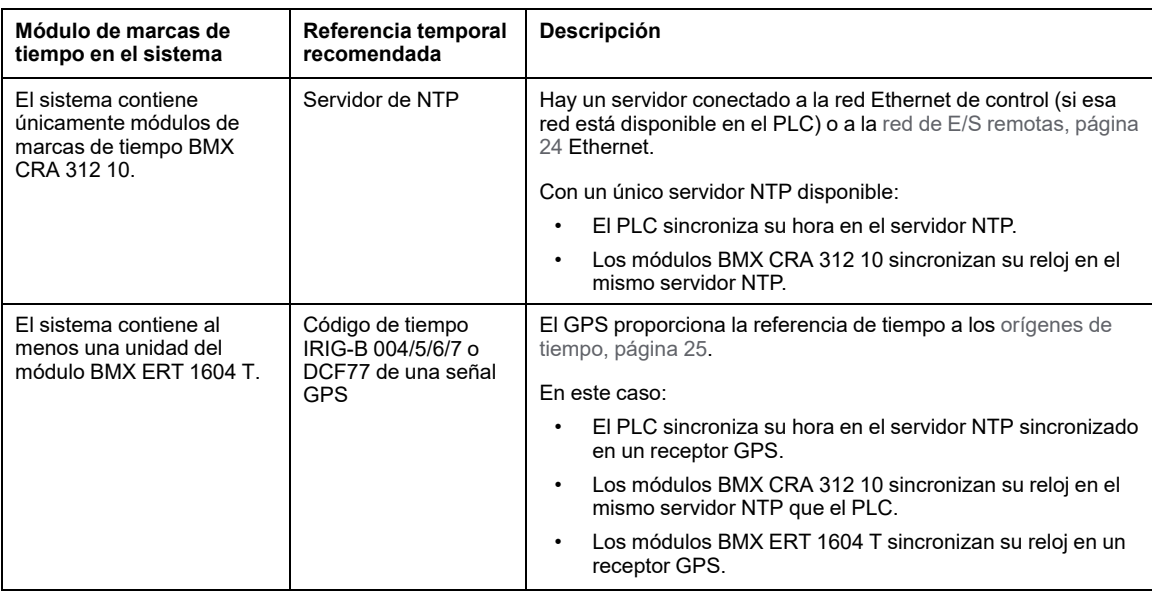

### **Orígenes de tiempo para módulos**

En la tabla siguiente se definen los orígenes de tiempo que se recomiendan para cada módulo de origen de eventos de marcas de tiempo:

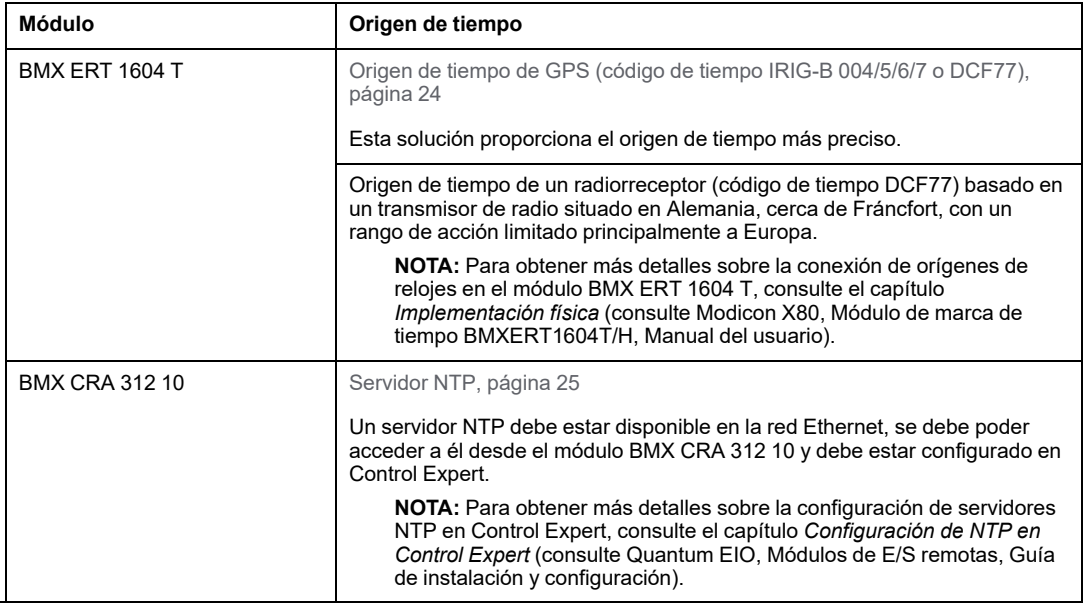
# **Configuración del proyecto de Control Expert**

### **Zona horaria**

Ajuste la **Configuración del proyecto** en [Control](#page-29-0) Expert, página 30 y establezca los parámetros de la zona horaria.

# **Configuración del reloj de BMX ERT 1604 T**

### **Reloj de BMX ERT 1604 T**

Para establecer el tipo de reloj, seleccione la ficha **Configuración** del módulo haciendo doble clic en el módulo BMX ERT 1604 T de la estación.

El módulo BMX ERT 1604 T puede estar en una estación local o en una estación Modicon X80, tal como se muestra en la figura siguiente:

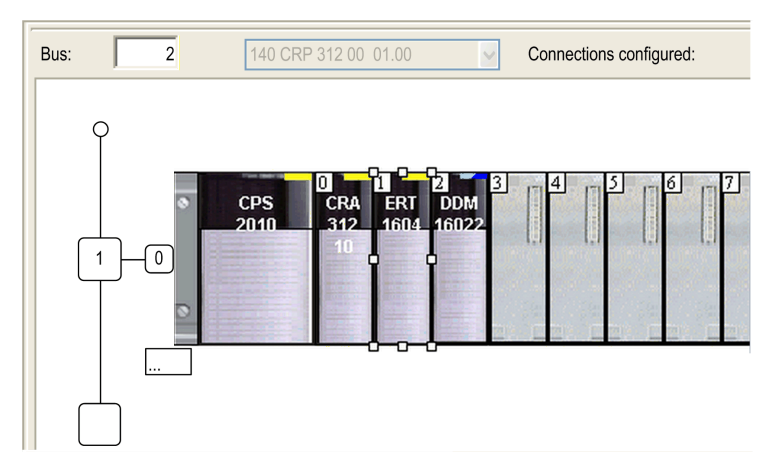

Seleccione el tipo de reloj estableciendo el valor **Origen de la sincronización del reloj**:

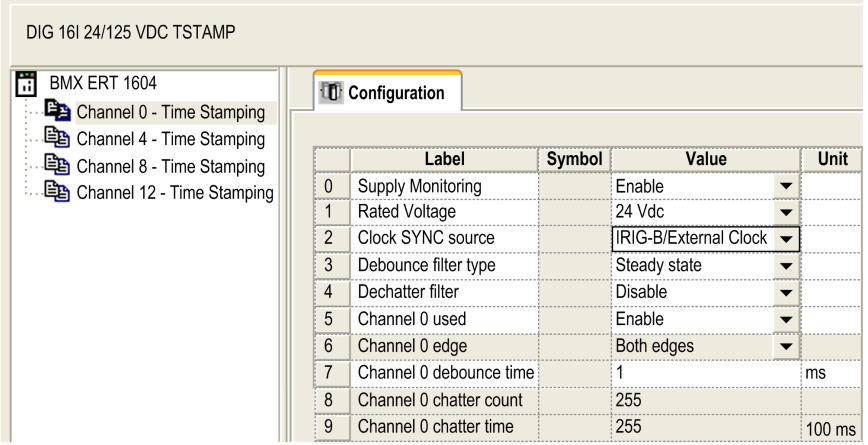

Los orígenes del reloj permitidos son:

- **Reloj externo/IRIG-B**
- **Reloj externo/DCF77**
- **Reloj interno/independiente** (no utilice esta modalidad, ya que no ofrece la precisión suficiente)

**NOTA:** En la modalidad **Reloj interno/independiente**, el módulo BMX ERT 1604 T utiliza su reloj interno. Una vez que se inicia, la hora inicial es: 1970-01-01 00:00:00:000 como se define en IEC61850, pero la información horaria proporcionada no es fiable.

### **Configuración del reloj de BMX CRA 312 10**

### **Reloj de BMX CRA 312 10**

El reloj del módulo BMX CRA 312 10 lo proporciona un servidor NTP Ethernet. El acceso al servidor se configura en el módulo de comunicaciones E/S Quantum Ethernet: 140 CRP 312 00.

### **Configuración del servidor NTP**

Para acceder a los parámetros del servidor NTP, haga doble clic en el módulo 140 CRP 312 00 de la estación local:

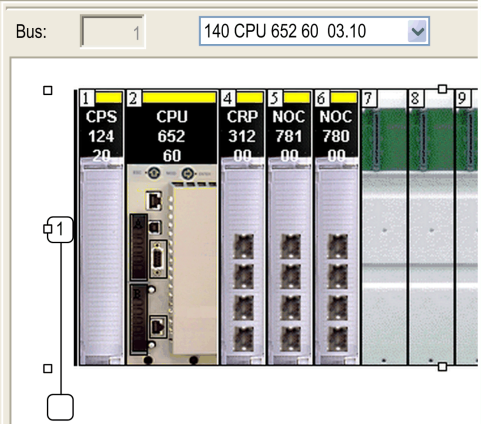

Seleccione la ficha **NTP** y establezca los parámetros:

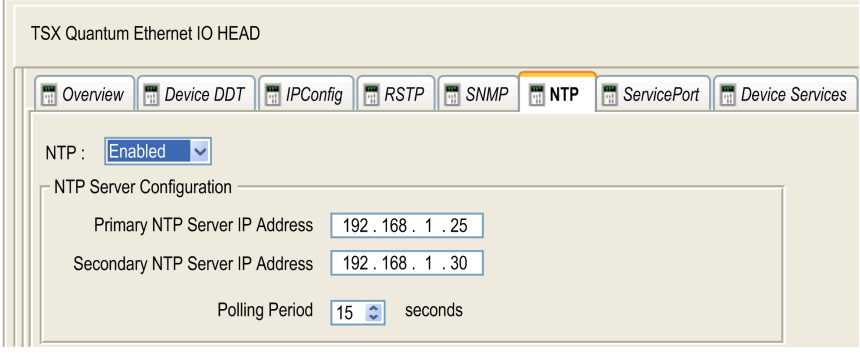

Valores de los parámetros NTP:

- **NTP**: Habilitado
- **Dirección IP del servidor NTP primario**: dirección IP
- **Dirección IP del servidor NTP secundario**: dirección IP
- **Período de consulta**: De 1 a 120 segundos.
	- Valor recomendado: < 20 segundos

# <span id="page-39-0"></span>**Selección y configuración de variables para aplicar marcas de tiempo**

#### **Contenido de este capítulo**

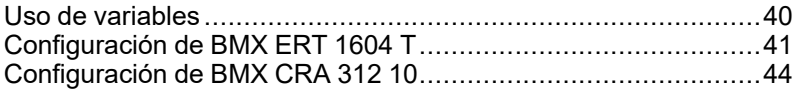

#### **Visión general**

En este capítulo se presenta el impacto de la aplicación de marcas de tiempo en el rendimiento del sistema y cómo configurar las variables de marcas de tiempo.

### <span id="page-39-1"></span>**Uso de variables**

### **Rendimiento del sistema**

Se debe restringir el uso de eventos de marcas de tiempo a las necesidades reales. Cada evento con marcas de tiempo añade una comunicación adicional al sistema y, de este modo, se limita el ancho de banda del sistema global.

Por tanto, el uso intensivo de variables de marcas de tiempo limita el rendimiento del sistema. Seleccione únicamente las variables que se deben asignar realmente a eventos con marcas de tiempo.

#### **Limitaciones del sistema**

Las [limitaciones](#page-26-0) del sistema, página 27 representan los límites físicos máximos permitidos en el sistema.

# <span id="page-40-0"></span>**Configuración de BMX ERT 1604 T**

### <span id="page-40-1"></span>**Configuración del búfer**

Los valores de configuración del comportamiento del búfer de BMX ERT 1604 T no pueden ajustarse y están establecidos de la manera siguiente:

- **Al llenarse el búfer**: el módulo BMX ERT 1604 T detiene el registro cuando el búfer de eventos está lleno (detención del registro).
- **Encendido**: se añaden los eventos nuevos al búfer de eventos existente si la aplicación es la misma.

**NOTA:** Si la aplicación no es la misma, se borrará el búfer de eventos al encenderse.

• **En STOP a RUN**: los eventos nuevos se añaden al búfer de eventos existente.

### **Variables de marcas de tiempo**

Para seleccionar las variables a las que aplicar marcas de tiempo, haga doble clic en el módulo BMX ERT 1604 T de la estación.

Pantalla de configuración de BMX ERT 1604 T:

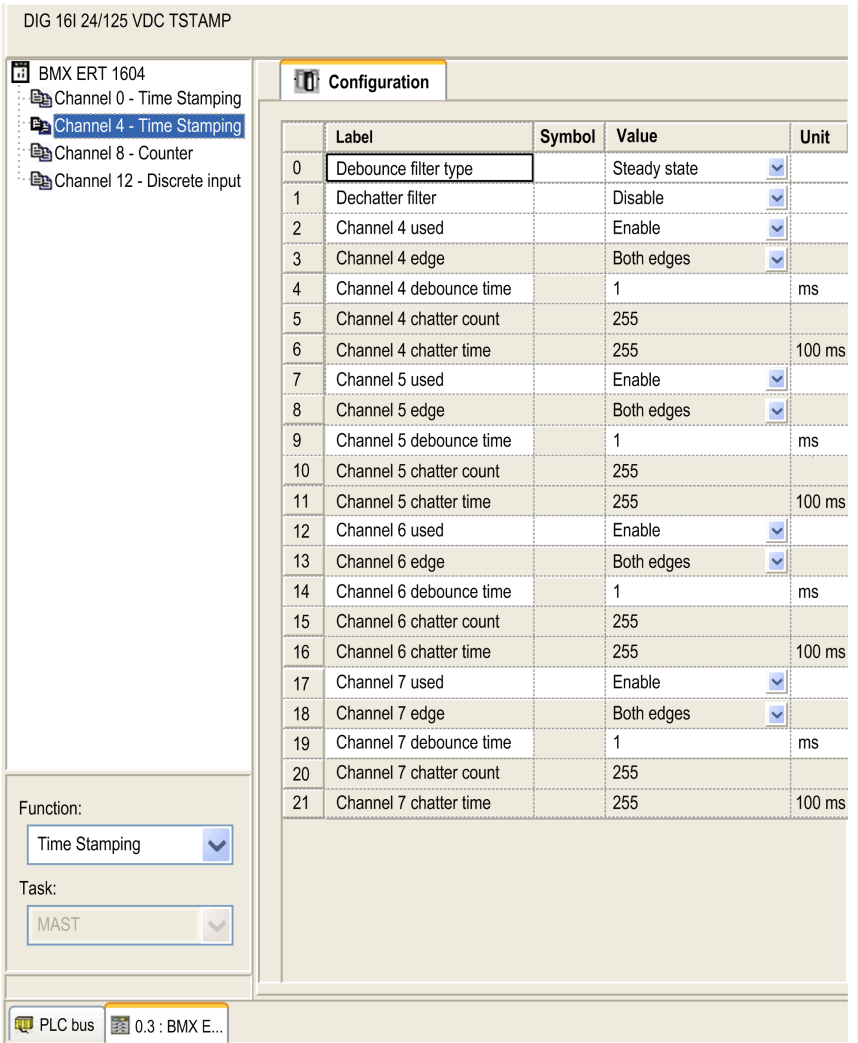

Las 16 entradas binarias se agrupan de manera lógica en 4 canales (4 entradas por cada grupo de canales):

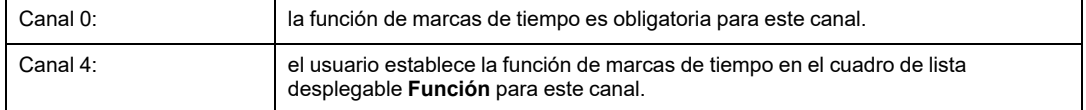

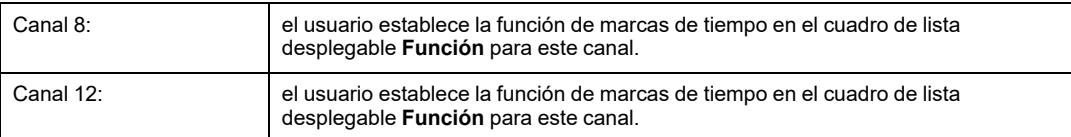

Cada grupo de canales requiere que se establezcan los parámetros siguientes:

- **Tipo de filtro antirrebote**
- **Filtro de estabilización**

Establezca para cada uno de los 16 canales binarios:

- **Canal x utilizado** (el uso del canal está habilitado o deshabilitado)
- **Tiempo antirrebote del canal x**

**NOTA:** Para la función de marcas de tiempo, la detección del evento del flanco del canal se establece en **Ambos flancos** para cada entrada BMX ERT 1604 T binaria y no puede modificarse.

**NOTA:** Para obtener más información sobre la configuración de las variables de BMX ERT 1604 T, consulte *BMX ERT 1604 T, Módulo M340 ERT, Manual del usuario*. Las variables se crean automáticamente en el **Editor de datos** con un ID asociado.

### **Asignación de variables**

Para un módulo BMX ERT 1604 T, se tienen en cuenta dos casos:

- El módulo se encuentra en el bastidor local del PLC: la asignación es la dirección topológica de la entrada BMX ERT 1604 T con marcas de tiempo.
- El módulo está ubicado en una estación Modicon X80, por lo tanto, el DDT del dispositivo proporciona la asignación. Se utiliza la ubicación del módulo con marca de tiempo de E/S (por ejemplo, \2.1\0.1 significa: bus 2 (RIO), estación 1, bastidor 0, slot 1).

También se puede asociar un alias con una variable con marcas de tiempo en el DDT de dispositivo.

# <span id="page-43-0"></span>**Configuración de BMX CRA 312 10**

### <span id="page-43-1"></span>**Configuración del búfer**

Los parámetros del búfer BMX CRA 312 10 se establecen en la estación Modicon X80. Haga doble clic en la **estación EIO Modicon X80** de la estación remota y haga clic en la ficha **Marcas de tiempo**:

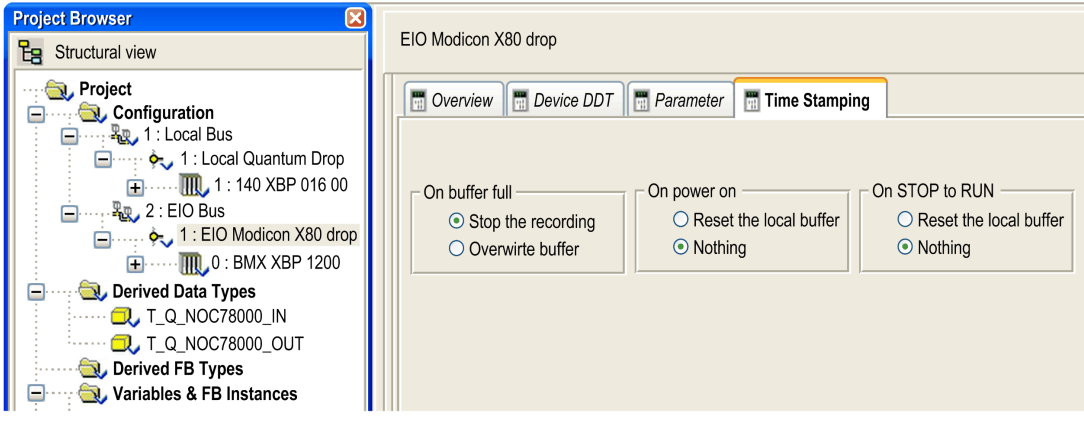

La configuración de las BMX CRA 312 10 **marcas de tiempo** es la siguiente:

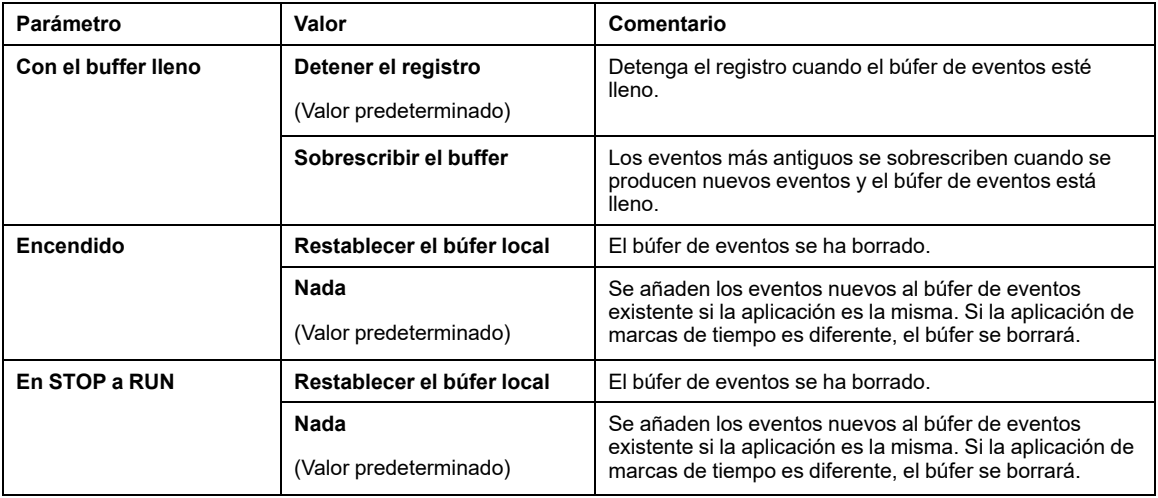

#### **Variables de marcas de tiempo**

Se pueden aplicar marcas de tiempo para cada entrada y salida de [módulos](#page-17-0) binarios, [página](#page-17-0) 18 ubicados en una estación Modicon X80 con un BMX CRA 312 10.

Para seleccionar un módulo binario para aplicar marcas de tiempo, proceda de la manera siguiente:

- 1. Haga doble clic en el módulo binario de la estación remota.
- 2. Seleccione la ficha **DDT de dispositivo** (en esta ficha se menciona el nombre del DDT de dispositivo implícito atribuido de forma predeterminada al dispositivo).
- 3. Haga clic en el botón de comando **Ir a detalles** y se abrirá la ventana **Editor de datos**.

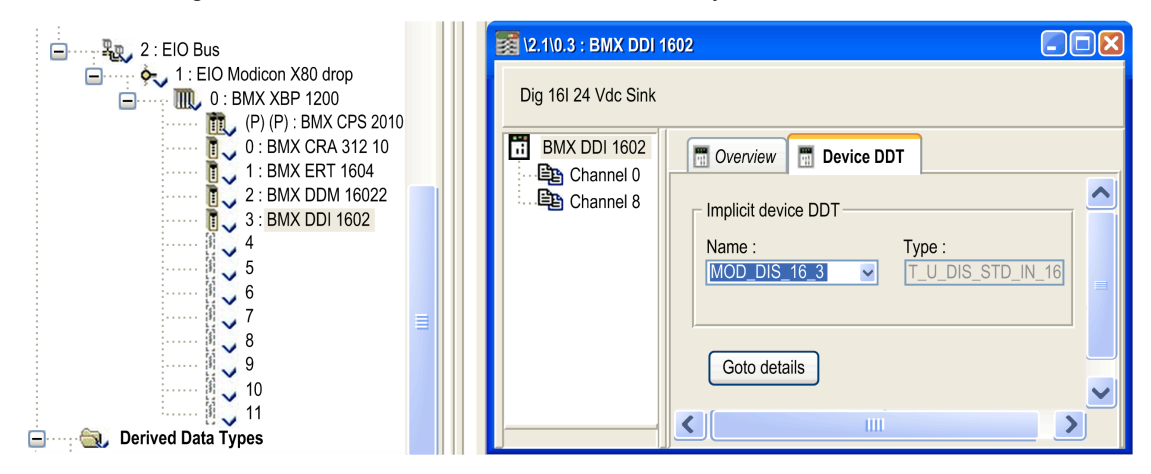

Para establecer un parámetro de marcas de tiempo de canal para el módulo binario seleccionado, proceda de la manera siguiente:

- 1. En el **Editor de datos**, haga clic en el signo **+** situado al lado del nombre del DDT de dispositivo implícito que se corresponda con el módulo binario que desee establecer para visualizar los elementos del módulo
- 2. Haga clic en el signo **+** situado al lado de los elementos **DIS\_CH\_IN** o **DIS\_CH\_OUT** para visualizar cada parámetro de canal.
- 3. Haga clic en el signo **+** situado al lado del canal que se va a establecer.
- 4. En la línea de parámetro **VALUE**, haga doble clic en la celda **Marcas de tiempo** para definir el flanco de detección de eventos. Al seleccionar el flanco se permite aplicar marcas de tiempo al canal.

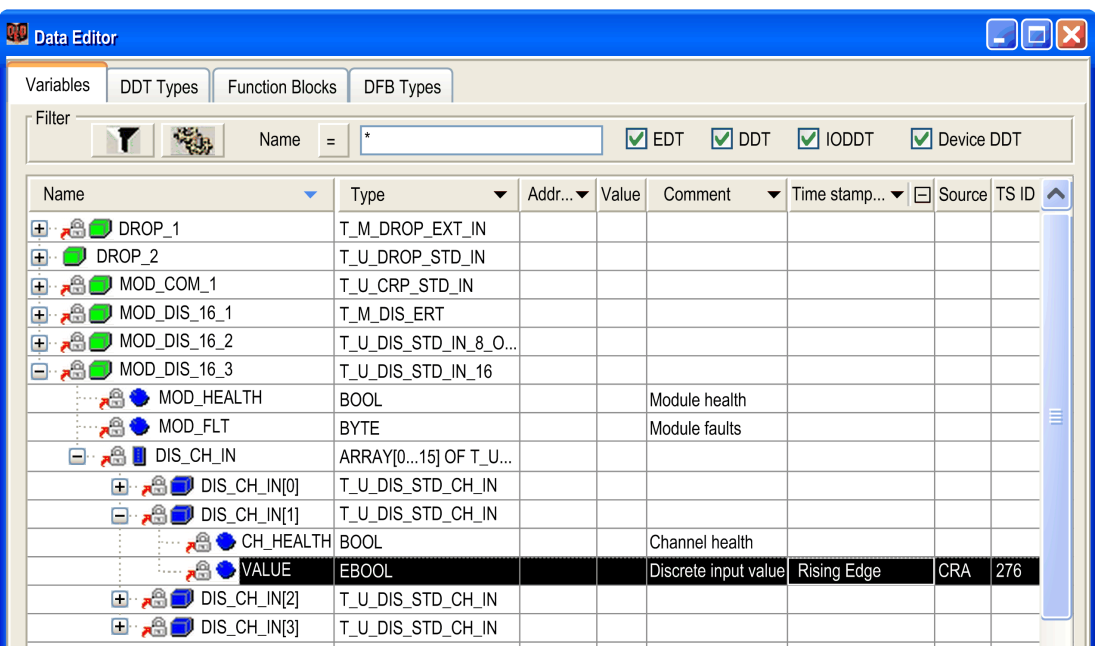

### **Asignación de variables**

El módulo está ubicado en una estación Modicon X80, por lo tanto, el DDT del dispositivo proporciona la asignación. Se utiliza la ubicación del módulo con marca de tiempo de E/S (por ejemplo, \2.1\0.1 significa: bus 2 (RIO), estación 1, bastidor 0, slot 1).

También se puede asociar un alias con una variable con marcas de tiempo en el DDT de dispositivo.

[marcas](#page-39-0) de tiempo

# <span id="page-46-0"></span>**Aplicación de usuario**

#### **Contenido de este capítulo**

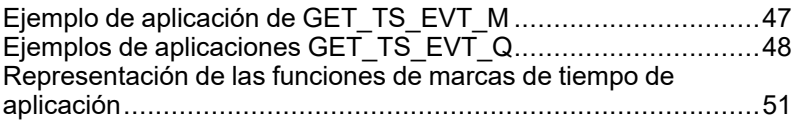

#### **Vista general**

En este capítulo se describe cómo utilizar las marcas de tiempo de aplicación en el software Control Expert con funciones dedicadas.

# <span id="page-46-1"></span>**Ejemplo de aplicación de GET\_TS\_EVT\_M**

### **Presentación**

GET TS EVT M se utiliza para conseguir los datos con marcas de tiempo en un módulo BMX ERT 1604 T configurado como Modicon M340 o como un PLC Modicon M580. El módulo BMX ERT 1604 T se puede configurar en el bastidor local o en una estación.

El siguiente ejemplo obtiene los datos con marca de tiempo en un módulo BMX ERT 1604 T configurado en un bastidor local. Si el módulo está configurado en una estación, use la función ADDMX (consulte ™EcoStruxure Control Expert, comunicación, biblioteca de bloques) (por ejemplo, si el módulo BMX ERT 1604 T está en la ranura 4 de la estación cuya dirección IP Ethernet es 192.168.10.3, la entrada ADDMX '0.0.3{192.168.10.3}\\0.4.0') en lugar de la función ADDM (consulte ™EcoStruxure Control Expert, comunicación, biblioteca de bloques).

### **GET\_TS\_EVT\_M**

Ejemplo de implementación que lee los eventos del búfer BMX ERT 1604 T repetidamente:

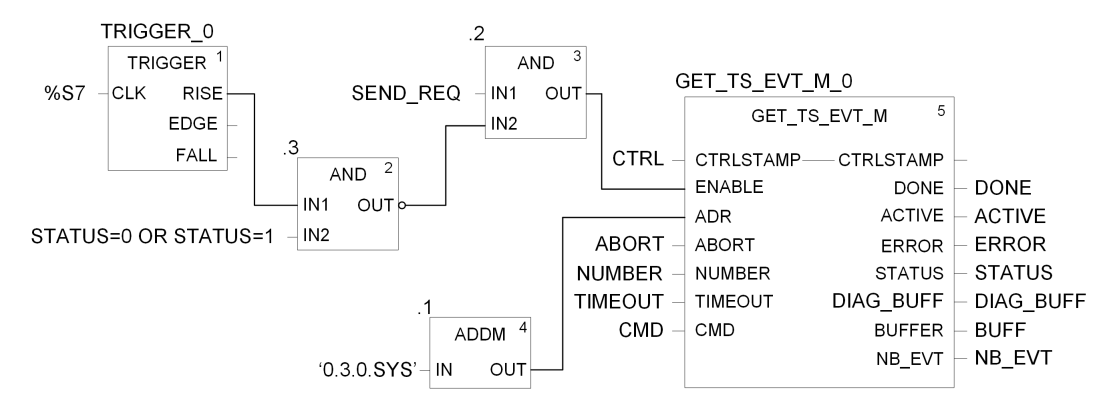

En este ejemplo, el bloque de funciones se dirige a un módulo BMX ERT 1604 T en la estación local. El valor del parámetro IN de ADDM ('0.3.0.sys') quiere decir lo siguiente:

- 0: el módulo está en el bastidor local número 0
- 3: el módulo está en el slot número 3
- 0: número de puerto de comunicación, siempre se establece en 0 en un módulo BMX ERT 1604 T
- SYS: palabra clave utilizada para estipular el módulo del servidor de la estación (no necesario)

**NOTA:** El pin ENABLE debe enviar el pulso cero en el momento correcto (p. ej., cada minuto) si el STATUS de GET\_TS\_EVT\_M es igual a 0 o 1. Consulte [Modo](#page-73-0) d [funcionamiento](#page-73-0) de los parámetros Enable, Active, Done y Error, página 74 para obtener información detallada.

# <span id="page-47-0"></span>**Ejemplos de aplicaciones GET\_TS\_EVT\_Q**

#### **Presentación**

En un sistema E/S Quantum Ethernet, la función GET\_TS\_EVT\_Q se utiliza para obtener los datos de marcas de tiempo en una estación remota Modicon X80.

Los dos ejemplos siguientes reciben los datos con marcas de tiempo en un:

• módulo BMX CRA 312 10 para el primer ejemplo,

• módulo BMX ERT 1604 T ubicado en una estación remota Modicon X80 para el segundo ejemplo.

## **Ejemplo de implementación de GET\_TS\_EVT\_Q 1**

Ejemplo de implementación que lee los eventos en un módulo BMX CRA 312 10:

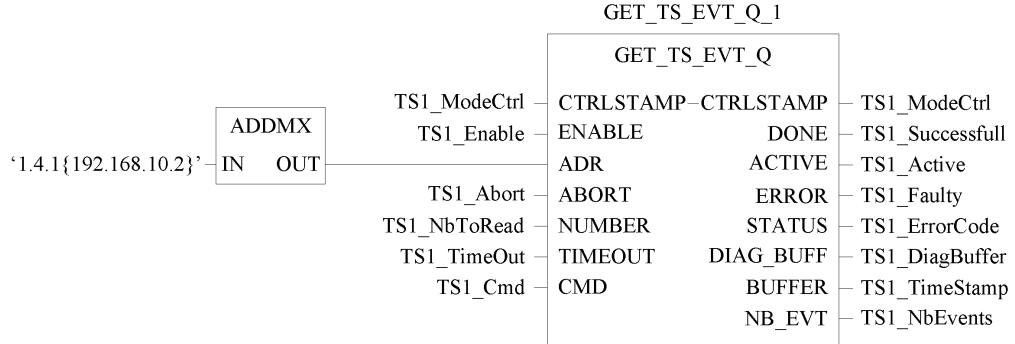

En este ejemplo, el bloque de funciones se dirige a un módulo BMX CRA 312 10 en la estación remota Modicon X80. El valor del parámetro ADDMX IN ('1.4.1{192.168.10.2}') quiere decir lo siguiente:

- 1: el módulo 140 CRP 312 00 (comunicaciones de E/S remotas Ethernet) está en el bastidor local número 1
- 4: el módulo 140 CRP 312 00 está en el slot local número 4
- 1: el canal del módulo 140 CRP 312 00 debe establecerse en 1
- {192.168.10.2}: dirección IP del módulo BMX CRA 312 10 en la estación remota Ethernet de E/S

**NOTA:** En estaciones físicas, el número de slot depende de la estación:

- En una estación física Quantum, el número de slot comienza en 1.
- En una estación física Modicon M340, el número de slot comienza en 0.

### **Ejemplo de implementación de GET\_TS\_EVT\_Q 2**

Ejemplo de implementación que lee los eventos en un módulo BMX ERT 1604 T en una estación remota Modicon X80:

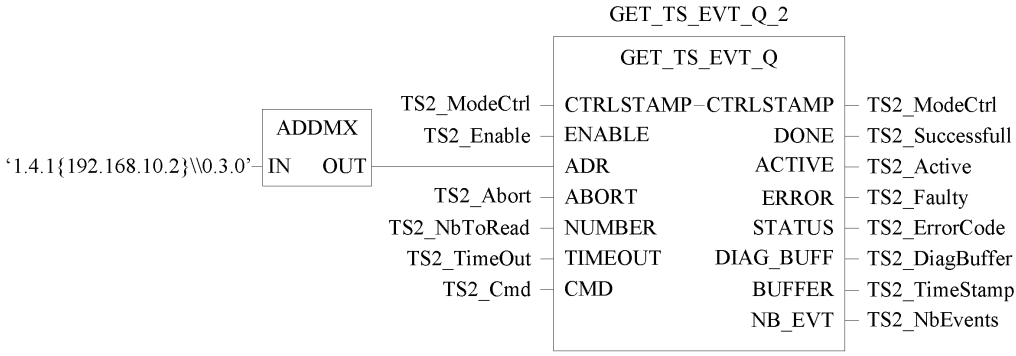

En este ejemplo, para llegar al módulo BMX ERT 1604 T en la estación remota Modicon X80, la primera parte del parámetro ADDMX IN se dirige al módulo BMX CRA 312 10 (1.4.1 {192.168.10.2}), como en el ejemplo GET\_TS\_EVT\_Q\_1. A continuación, se dirige al módulo BMX ERT 1604 T (\\0.3.0) de la manera siguiente:

- 0: el módulo está en el bastidor remoto Modicon X80 número 0
- 3: el módulo está en el slot número 3
- 0: número de puerto de comunicación, siempre se establece en 0 en un módulo BMX ERT 1604 T

## <span id="page-50-0"></span>**Representación de las funciones de marcas de tiempo de aplicación**

# **Función GET\_TS\_EVT\_M**

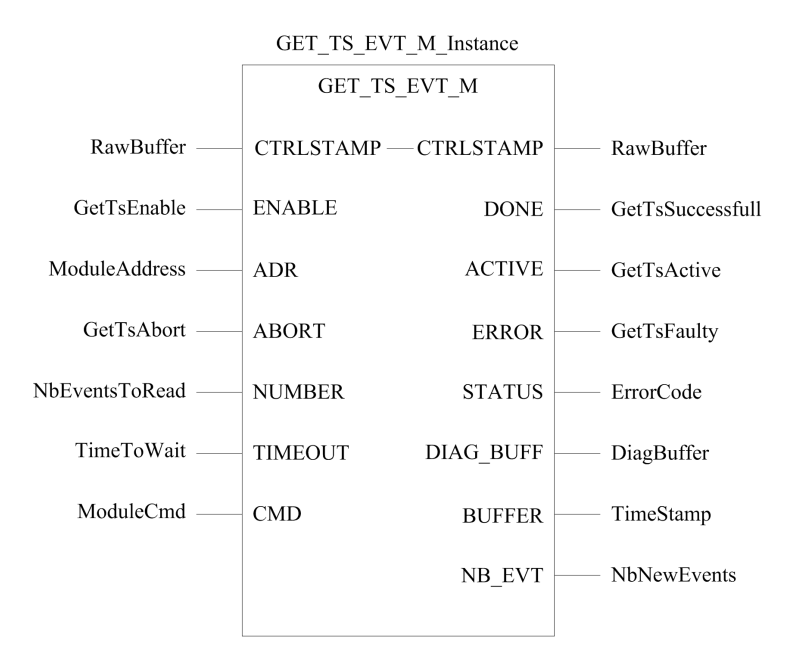

Para obtener más información sobre la función GET\_TS\_EVT\_M, consulte el capítulo *GET\_ TS\_EVT\_M: Lectura del búfer de eventos con marca de tiempo* (consulte ™EcoStruxure Control Expert, Sistema, Biblioteca de bloques).

**NOTA:** Utilice **ADDM** EF para establecer la dirección del módulo de marca de tiempo Modicon M340 o Modicon M580 para la función GET\_TS\_EVT\_M. ADDM EF se describe en el capítulo *ADDM: Conversión de direcciones* (consulte ™EcoStruxure Control Expert, Comunicación, Biblioteca de bloques).

**NOTA:** Utilice **ADDMX** EF para establecer la dirección del módulo de marca de tiempo de la estación remota Modicon X80 para la función GET\_TS\_EVT\_M. ADDMX EF se describe en el capítulo *ADDMX: Conversión de direcciones* (consulte ™EcoStruxure Control Expert, Comunicación, Biblioteca de bloques).

**NOTA:** El tamaño de la variable ANY\_ARRAY\_INT conectada a un parámetro de salida BUFFER (variable de Timestamp en representaciones previas) tiene que ser un múltiplo de 6 unidades de INT. Si el tamaño no es un múltiplo de 6 unidades de INT, se genera un error detectado.

## **Función GET\_TS\_EVT\_Q**

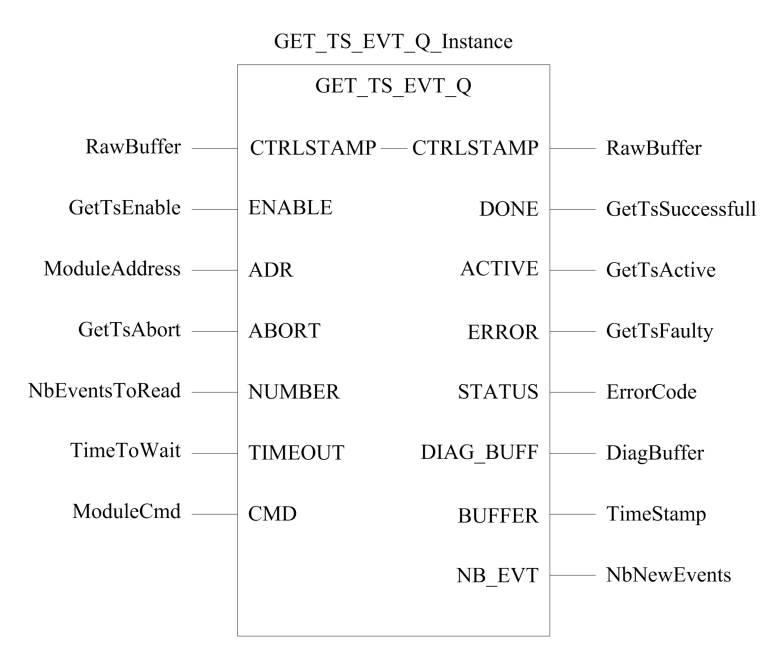

Para obtener más información sobre la función GET\_TS\_EVT\_Q, consulte el capítulo *GET\_ TS\_EVT\_Q: Lectura del búfer de eventos con marca de tiempo de Quantum* (consulte ™EcoStruxure Control Expert, Sistema, Biblioteca de bloques).

**NOTA:** Utilice **ADDMX** EF para establecer la dirección del módulo de marca de tiempo de la estación remota Modicon X80 para la función GET\_TS\_EVT\_Q. ADDMX EF se describe en el capítulo *ADDMX: Conversión de direcciones* (consulte ™EcoStruxure Control Expert, Comunicación, Biblioteca de bloques).

**NOTA:** El tamaño de la variable ANY\_ARRAY\_INT conectada a un parámetro de salida BUFFER (variable de Timestamp en representaciones previas) tiene que ser un múltiplo de 6 unidades de INT. Si el tamaño no es un múltiplo de 6 unidades de INT, se genera un error detectado.

# **Fases de puesta en marcha y funcionamiento de los módulos Modicon M340**

#### **Contenido de esta parte**

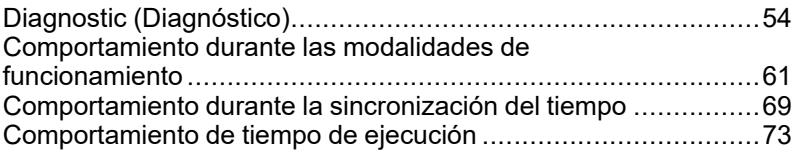

#### **Introducción**

En esta parte se muestran las visualizaciones de diagnóstico y el comportamiento de las modalidades de funcionamiento.

# <span id="page-53-0"></span>**Diagnostic (Diagnóstico)**

#### **Contenido de este capítulo**

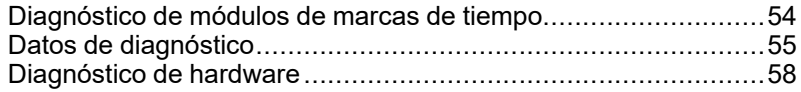

#### **Vista general**

En este capítulo se describen las vistas de diagnóstico disponibles, la información de diagnóstico que proporciona el sistema y el diagnóstico de los componentes.

# <span id="page-53-1"></span>**Diagnóstico de módulos de marcas de tiempo**

### **Visión general**

En este caso, se entiende diagnóstico como el diagnóstico funcional de módulos de marcas de tiempo.

El diagnóstico de módulos se ejecuta con Control Expert o de forma física en el módulo.

#### **Diagnóstico del módulo BMX ERT 1604 T en Control Expert**

El diagnóstico del módulo BMX ERT 1604 T se ejecuta de forma diferente dependiendo de la ubicación del módulo en el sistema:

- Si el módulo BMX ERT 1604 T está ubicado en la estación local, el diagnóstico se realiza mediante:
	- la interfaz de lenguaje del PLC: %IWr.m.0.3 a %IWr.m.0.5. Para obtener más detalles sobre los parámetros de entrada implícitos, consulte el capítulo *Objetos de lenguaje para canales* (consulte Modicon X80, Módulo de marca de tiempo BMXERT1604T/H, Manual del usuario).
	- o IODDT  $T$  ERT TS MOD asignado en el canal 0 del módulo BMX ERT 1604 T (% CHr.m.0). Para obtener más detalles sobre IODDT BMX ERT 1604 T, consulte el capítulo *IODDT* (consulte Modicon X80, Módulo de marca de tiempo BMXERT1604T/H, Manual del usuario).

• Si BMX ERT 1604 T está ubicado en una estación remota Modicon X80, el diagnóstico se realiza mediante los DDT del dispositivo PLC. Para obtener más detalles sobre estos DDT del dispositivo, consulte el capítulo *ombres de DDT de dispositivos para módulos adaptadores de E/S remotas Quantum EIO* (consulte Quantum EIO, Módulos de E/S remotas, Guía de instalación y configuración).

#### **Diagnóstico del módulo BMX CRA 312 10 en Control Expert**

Un diagnóstico del módulo BMX CRA 312 10 se ejecuta mediante los DDT del dispositivo PLC. Para obtener más detalles sobre estos DDT del dispositivo, consulte el capítulo *ombres de DDT de dispositivos para módulos adaptadores de E/S remotas Quantum EIO* (consulte Quantum EIO, Módulos de E/S remotas, Guía de instalación y configuración).

# <span id="page-54-0"></span>**Datos de diagnóstico**

### **Visión general**

El diagnóstico de las marcas de tiempo se gestiona mediante dos tipos de información:

- Intercambios de datos implícitos con el PLC.
- Datos almacenados en el búfer interno del módulo de marcas de tiempo (BMX ERT 1604 T o BMX CRA 312 10) con eventos de marcas de tiempo.

#### <span id="page-54-1"></span>**Datos de diagnóstico proporcionados mediante intercambios implícitos**

Acceso a la información mediante %IW o IODDTo el DDT del dispositivo:

- TS\_DIAGNOSTIC\_FLAGS que contiene:
	- Indicación de tiempo válida (TIME\_VALID)
	- Indicación de fallo del reloj (CLOCK\_FAILURE)
	- Indicación ClockNotSynchronized (CLOCK\_NOT\_SYNC)
	- Indicación de búfer (BUFF FULL). El bit se establece en 1 cuando se detecta un búfer lleno (se borra el bit cuando el búfer puede almacenar nuevos eventos).
- Porcentaje de llenado del búfer (TS\_BUF\_FILLED\_PCTAGE)
- Eventos con marcas de tiempo para uso interno (TS\_EVENT\_STATE)
- Indicación de SOE imprecisa (SOE UNCERTAIN no se utiliza en soluciones de marcas de tiempo)

#### **Datos de diagnóstico convertidos en el búfer interno del módulo**

Cada evento con marcas de tiempo contiene información sobre la calidad del tiempo. [TimeQuality](#page-78-0) , página 79 es el byte n.° 12 de cada entrada con marcas de tiempo en el búfer y contiene los siguientes datos de diagnóstico:

- LeapsSecondsKnown (tipo BOOL, bit 7, preestablecer en 0)
- ClockFailure (tipo BOOL, bit 6)
- ClockNotSynchronized (tipo BOOL, bit 5)
- TimeAccuracy (código de 5 bits, de bit 4 a 0). TimeAccuracy posee los significados siguientes:
	- Representa el número de bits significativos en la marca de tiempo en una fracción de segundo (una resolución de un 1 ms de marca de tiempo en el BMX ERT 1604 T se establece con el valor 01010 bin).
	- Indica la calidad de la marca de tiempo para objetivos de diagnóstico de [TimeQuality](#page-78-0) , página 79(el código binario 11111 indica un ciclo de detección de marca de tiempo no periódico; el código binario 11110 indica un tiempo no válido; el código binario 11101 indica un error detectado en el canal de E/S; el código binario 11100 indica una inicialización en proceso; el código binario 11011 indica que el reloj está en fase de sincronización).

El módulo BMX ERT 1604 T proporciona un evento con ID 16 (SOE\_UNCERTAIN ) para indicar que podrían perderse algunos eventos en la secuencia de eventos siguiente.

#### **Datos de diagnóstico contenidos en el parámetro de bloque de funciones GET\_TS\_EVT\_X**

Los bloques de funciones GET\_TS\_EVT\_X tienen un parámetro de salida STATUS que proporciona informes sobre comunicación (intercambio, dirección, tamaño del búfer) y operaciones del bloque de funciones (búfer PLC, búfer del módulo de marcas de tiempo, consistencia de los parámetros de usuario durante la ejecución del bloque de funciones). Puede encontrar más información sobre el parámetro STATUS en GET TS EVT M: Lectura del búfer de eventos de marca de tiempo de Modicon M340 (consulte ™EcoStruxure Control Expert, Sistema, Biblioteca de bloques) y GET\_TS\_EVT\_Q: Lectura del búfer de

eventos con marca de tiempo de Quantum (consulte los capítulos ™EcoStruxure Control Expert, Sistema, Biblioteca de bloques).

#### **Datos de diagnóstico contenidos en la información del DDT del dispositivo.**

Los módulos de origen de marcas de tiempo ubicados en una estación remota Modicon X80 gestionan los parámetros del DDT del dispositivo. Para obtener más detalles sobre estos DDT del dispositivo, consulte el capítulo *ombres de DDT de dispositivos para módulos adaptadores de E/S remotas Quantum EIO* (consulte Quantum EIO, Módulos de E/S remotas, Guía de instalación y configuración).

#### **Datos de diagnóstico contenidos en la información de la interfaz de lenguaje**

Un módulo BMX ERT 1604 T en una estación local Modicon M340 gestiona los parámetros de diagnóstico con parámetros de entrada implícitos. Para obtener más detalles sobre los parámetros de entrada implícitos, consulte el capítulo *Objetos de lenguaje para canales* (consulte Modicon X80, Módulo de marca de tiempo BMXERT1604T/H, Manual del usuario).

## <span id="page-57-0"></span>**Diagnóstico de hardware**

### **Vista del módulo BMX ERT 1604 T**

Vista frontal del módulo:

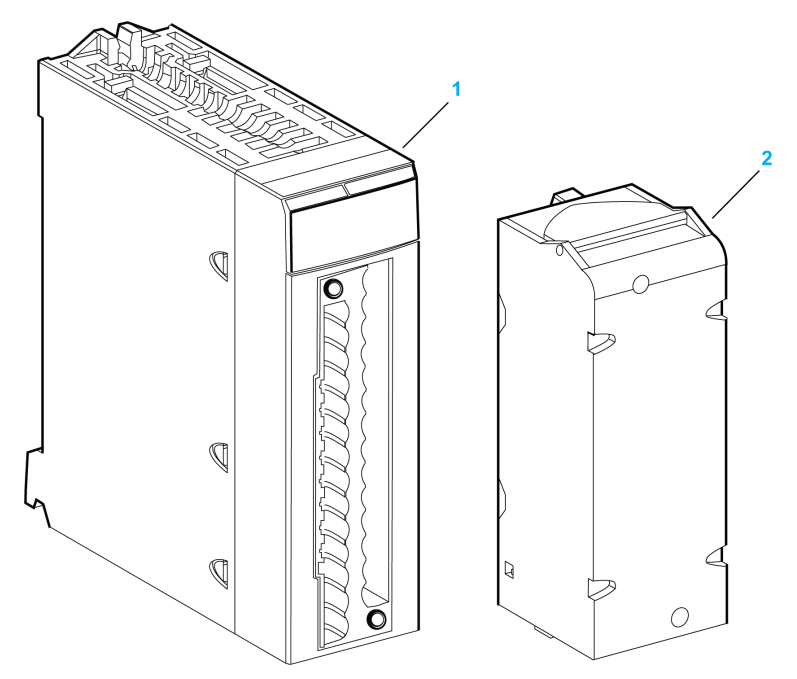

**1** Módulo con pantalla LED

**2** Bloque de terminales extraíble de 28 pins

Pantalla LED:

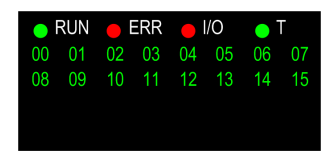

En la tabla siguiente se describe el significado de la actividad de la pantalla LED por motivos de diagnóstico:

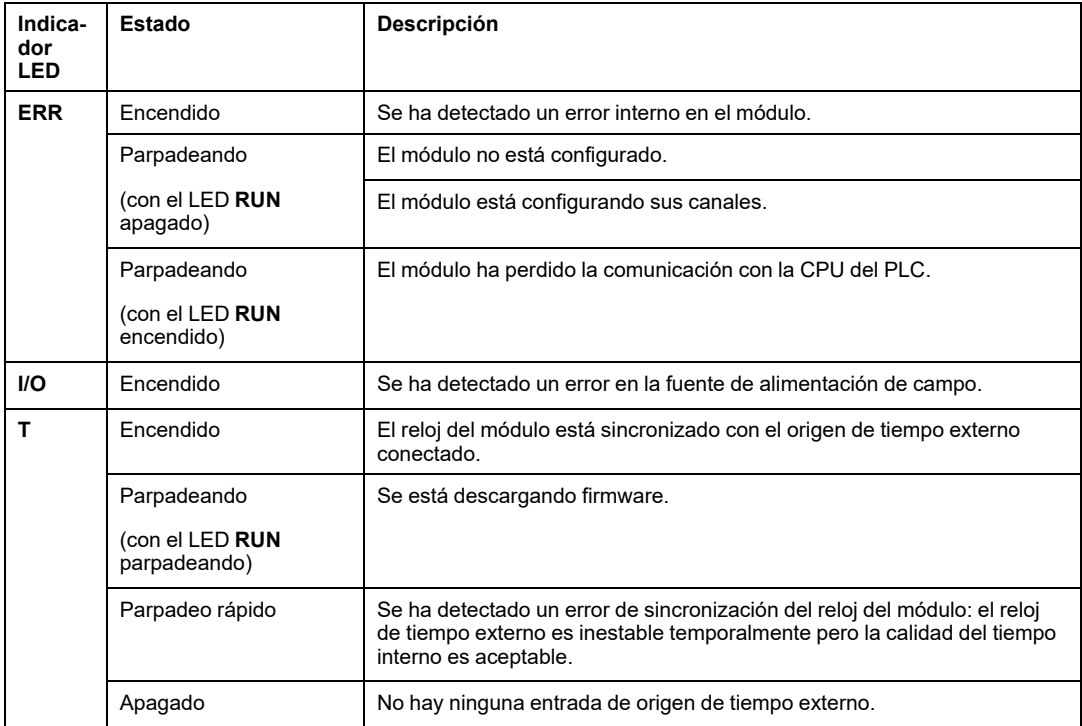

### **Vista del módulo BMX CRA 312 10**

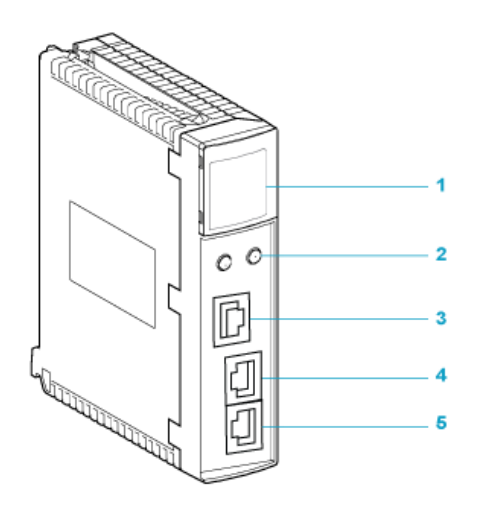

**1** Pantalla de indicadores LED

**2** Conmutadores rotativos

**3** Puerto de servicio (ETH 1)

**4** Puerto DEVICE NETWORK (ETH 2)

**5** Puerto DEVICE NETWORK (ETH 3)

En la tabla siguiente se describe el significado de la actividad de la pantalla LED por motivos de diagnóstico:

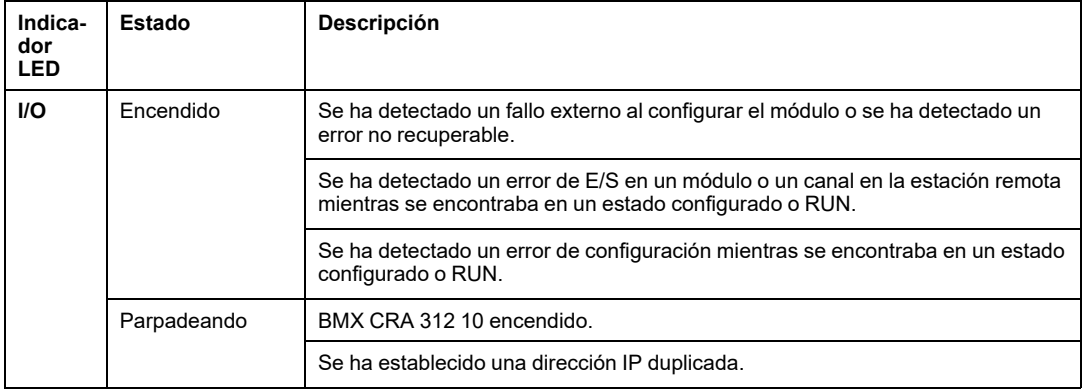

# <span id="page-60-0"></span>**Comportamiento durante las modalidades de funcionamiento**

#### **Contenido de este capítulo**

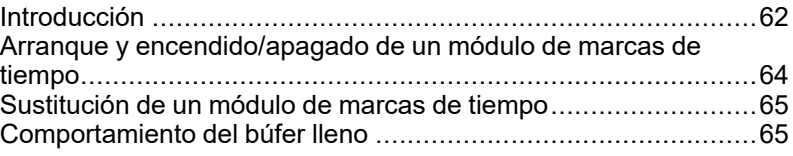

#### **Vista general**

En este capítulo se describe el comportamiento del sistema durante las distintas fases de modalidad de funcionamiento.

# <span id="page-61-0"></span>**Introducción**

#### **Descripción de estado de eventos con marcas de tiempo**

Diagrama de estado del búfer del módulo con marcas de tiempo:

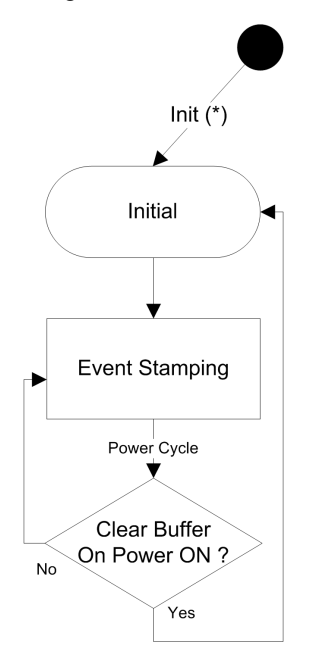

Descripción de estado de eventos con marcas de tiempo:

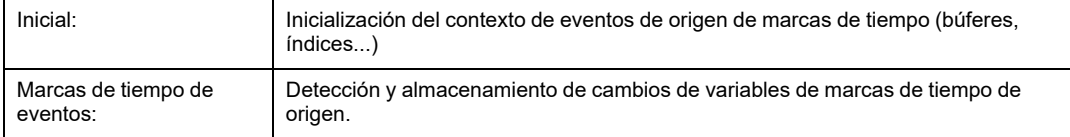

Descripción de transiciones de eventos con marcas de tiempo:

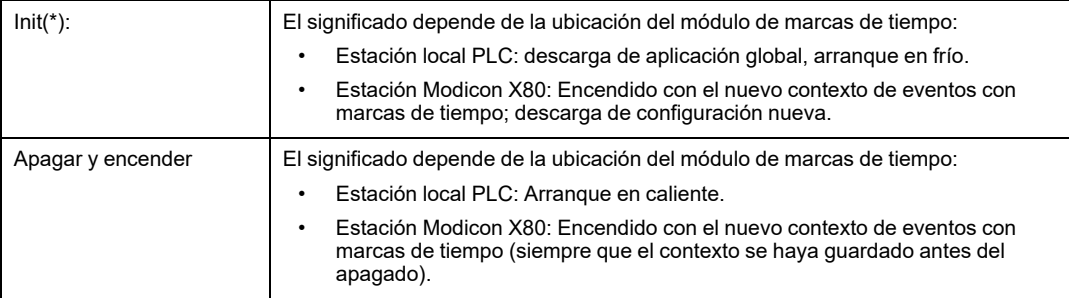

**NOTA:** El diagrama anterior es válido para las marcas de tiempo del módulo BMX CRA 312 10. En el caso del módulo BMX ERT 1604 T, consulte el apartado *Modalidad de comportamiento* (consulte Modicon X80, Módulo de marca de tiempo BMXERT1604T/ H, Manual del usuario).

### <span id="page-62-0"></span>**Modalidades de funcionamiento de PLC**

En la tabla siguiente se describen las acciones del módulo de marcas de tiempo y los búferes PLC en transiciones de modalidades de funcionamiento.

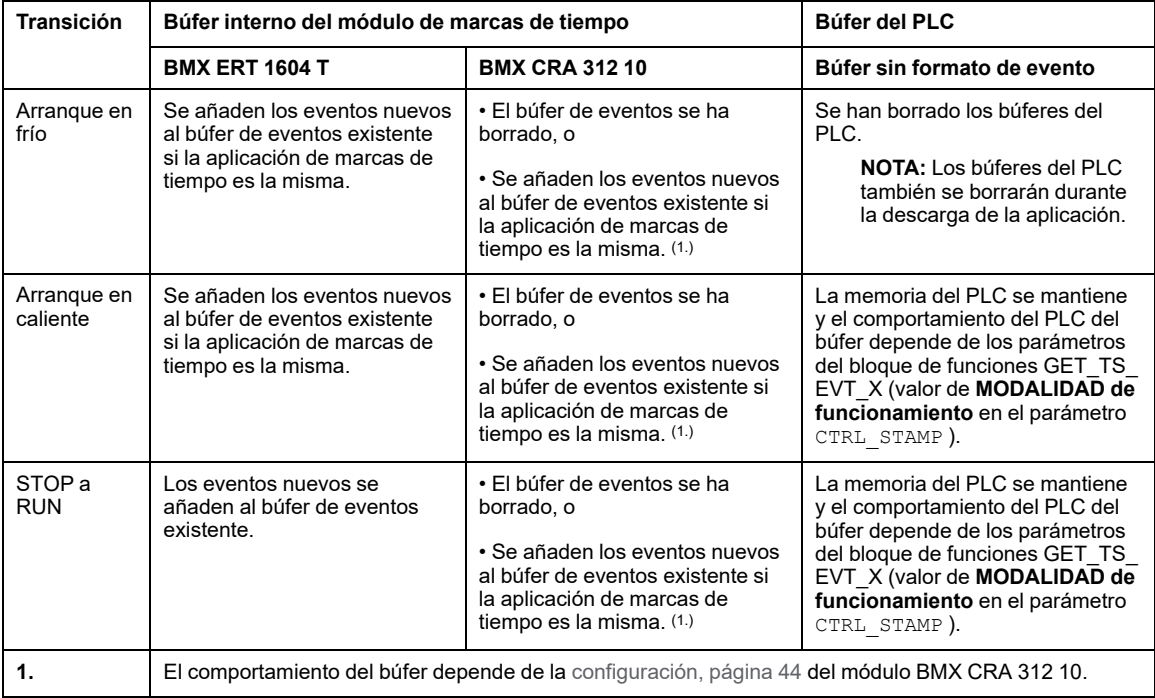

### <span id="page-63-0"></span>**Arranque y encendido/apagado de un módulo de marcas de tiempo**

### **Arranque inicial después de la descarga de la aplicación**

Tras la descarga de la aplicación, cada vez que el módulo de marcas de tiempo:

- Obtenga su configuración del PLC.
- Los eventos que permanecen en el módulo de origen de marcas de tiempo antes de la descarga de la aplicación, se eliminarán si la aplicación de marcas de tiempo es diferente.
- Sincroniza su tiempo interno con la referencia de tiempo (reloj GPS, DCF77 o servidor NTP).
- Almacena eventos de marcas de tiempo en cambios declarados de valores de E/S.

**NOTA:** Mientras el reloj no está sincronizado, los eventos con marcas de tiempo están marcados con un [parámetro,](#page-68-1) página 69 CLOCK\_NOT\_SYNC o CLOCK\_FAILURE .

### **Encendido/apagado de un módulo de marcas de tiempo**

La secuencia siguiente describe los pasos que se han seguido en el arranque del módulo de marcas de tiempo, tras apagar, mientras el sistema se está ejecutando correctamente con el módulo de marcas de tiempo funcionando de forma adecuada y sin cambios de aplicación.

- El módulo de marcas de tiempo obtiene su configuración del PLC.
- El módulo de marcas de tiempo sincroniza su tiempo interno con la referencia de tiempo (reloj GPS, DCF77 o servidor NTP).
- El módulo de marcas de tiempo almacena los eventos de marcas de tiempo.
- El PLC lee los eventos almacenados en el mismo búfer del módulo de origen de marcas de tiempo antes del arranque, con la ejecución del bloque de funciones GET\_ TS\_EVT\_X.

**NOTA:** En un módulo BMX CRA 312 10, los eventos previos al arranque deben eliminarse si se configura este comportamiento.

**NOTA:** Mientras el reloj no está sincronizado, los eventos con marcas de tiempo están marcados con un [parámetro,](#page-68-1) página 69 CLOCK\_NOT\_SYNC o CLOCK\_FAILURE .

# <span id="page-64-0"></span>**Sustitución de un módulo de marcas de tiempo**

### **Procedimiento**

Consulte los módulos específicos del manual del usuario para obtener más información sobre la sustitución de módulos.

## <span id="page-64-1"></span>**Comportamiento del búfer lleno**

### **Definición de búfer**

Deberá considerar dos tipos de búfer:

- Búfer interno del módulo de marcas de tiempo. Estos parámetros de búfer se establecen en Control Expert para los módulos BMX ERT 1604 T, [página](#page-40-1) 41 y [BMX](#page-43-1) CRA 312 10, [página](#page-43-1) 44.
- Búfer sin formato de evento PLC, establecido en el bloque de funciones GET\_TS EVT\_X (CTRL\_STAMP [parámetro,](#page-74-0) página 75)

#### **Comportamiento del búfer interno del un módulo de marcas de tiempo con el búfer lleno**

Un búfer interno del módulo de marcas de tiempo no debe estar lleno normalmente, pero puede llenarse en caso de producirse una desconexión entre el módulo y el PLC, por ejemplo.

Un búfer lleno se diagnostica mediante los [parámetros,](#page-54-1) página 55 BUFF\_FULL y TS\_BUF FILLED\_PCTAGE.

Comportamiento de los módulos de marcas de tiempo con un búfer interno lleno:

- BMX ERT 1604 T detiene el registro con el búfer lleno. Los cambios de valores de proceso se pierden hasta que el sistema vuelva a funcionar correctamente.
- BMX CRA 312 10 ofrece dos posibilidades:
	- Detener el registro con el búfer lleno: los cambios de valores de proceso se pierden hasta que el sistema vuelva a funcionar correctamente.
	- Sobrescribir búfer con el búfer lleno: los cambios de valores de proceso más antiguos se pierden hasta que el sistema vuelva a funcionar correctamente.

#### **Secuencia de eventos de búfer lleno**

**NOTA:** El comportamiento del búfer del módulo BMX ERT 1604 T es específico. Para obtener más información, consulte el apartado *Modalidad de comportamiento* (consulte Modicon X80, Módulo de marca de tiempo BMXERT1604T/H, Manual del usuario).

El diagrama siguiente explica la gestión de búfer BMX CRA 312 10 en la solución de marcas de tiempo de aplicación:

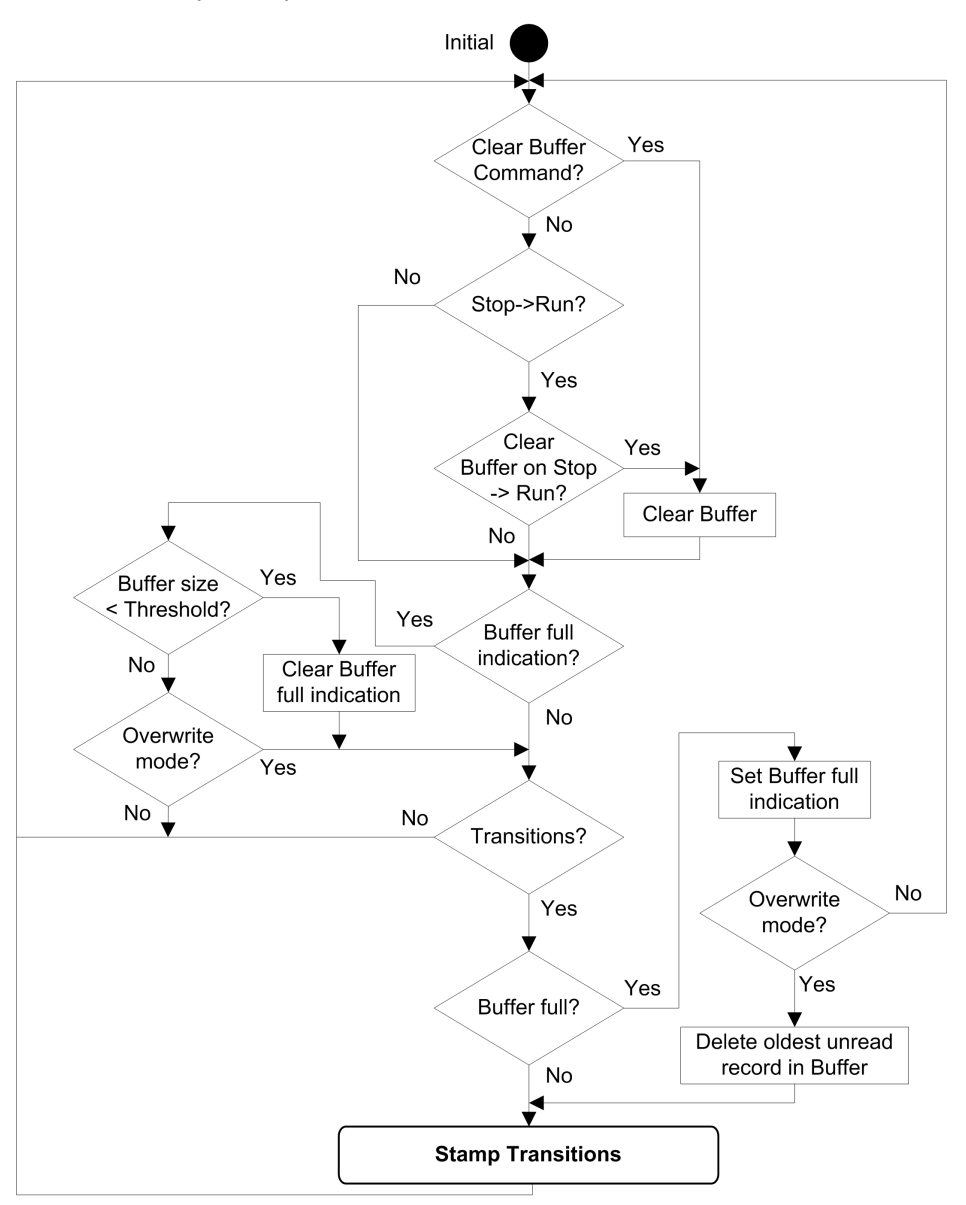

### **Borrar búfer interno de BMX ERT 1604 T**

Si debe borrar el búfer del módulo interno para otra aplicación, utilice una de las siguientes soluciones según la ubicación del módulo:

- BMX ERT 1604 T en el PLC (estación local):
	- Ejecute el bloque de funciones GET\_TS\_EVT\_M con el parámetro de entrada CMD establecido en 1, o
	- Establezca %Qr.m.0.0 o CLR\_EVENT\_BUF en 1 en el parámetro T\_ERT\_TS\_MOD de la instancia IODDT.
- BMX ERT 1604 T en una estación Modicon X80:
	- Ejecute el bloque de funciones GET\_TS\_EVT\_Q con el parámetro de entrada CMD establecido en 1, o
	- Establezca en 1 el parámetro T\_M\_TIME\_SYNC\_ERT.CLR\_EVT\_BUF en la instancia DDT del dispositivo T\_M\_DIS\_ERT.

**NOTA:** También debe borrar el búfer interno según los [comportamientos](#page-62-0) de modalidad de [funcionamiento,](#page-62-0) página 63 correspondientes.

**NOTA:** La ejecución del bloque de funciones GET\_TS\_EVT\_X vacía el búfer del módulo de marcas de tiempo mediante la lectura de sus eventos.

#### **Borrar búfer interno de BMX CRA 312 10**

La ejecución del bloque de funciones GET\_TS\_EVT\_Q con el parámetro de entrada CMD establecido en 1, borra el búfer interno del módulo de marcas de tiempo.

**NOTA:** También debe borrar el búfer interno según los [comportamientos](#page-62-0) de modalidad de [funcionamiento,](#page-62-0) página 63 correspondientes.

**NOTA:** La ejecución del bloque de funciones GET\_TS\_EVT\_Q vacía el búfer del módulo de marcas de tiempo mediante la lectura de sus eventos.

# <span id="page-68-0"></span>**Comportamiento durante la sincronización del tiempo**

#### **Contenido de este capítulo**

Sincronización de [tiempo..........................................................69](#page-68-1)

#### **Vista general**

En este capítulo se describe el mecanismo para la sincronización del tiempo.

## <span id="page-68-1"></span>**Sincronización de tiempo**

### **Sincronización de tiempo al iniciar el sistema**

Al iniciar el sistema, los módulos de marcas de tiempo comienzan a aplicar marcas de tiempo a los eventos sin esperar a la sincronización de tiempo inicial.

Para abordar esa situación, el parámetro CLOCK\_NOT\_SYNC o CLOCK\_FAILURE se establece en 1. La misma información está disponible en el búfer de eventos de marcas de tiempo: ClockNotSynchronized o ClockFailure establecido en 1 en el byte [TimeQuality](#page-78-0) , página 79.

Cuando se haya sincronizado la hora del módulo de marcas de tiempo, los parámetros CLOCK NOT SYNC V CLOCK FAILURE se establecerán en 0 (o ClockNotSynchronized y ClockFailure se establecerán en 0 en el byte TimeQuality ).

#### **Sincronización de tiempo cuando el sistema está en funcionamiento**

Cuando el sistema está en funcionamiento, cada módulo de marcas de tiempo sincroniza periódicamente su reloj con la referencia del reloj externo. Durante la sincronización, se dan 3 situaciones:

• La hora interna del módulo es la misma que la hora del reloj externo.

No se producen cambios en la hora interna del módulo.

- La hora interna del módulo está retrasada en comparación con la hora del reloj externo. La hora interna del módulo se sincroniza con la hora del reloj externo.
- La hora interna del módulo está más adelantada que la hora del reloj externo.

La hora interna del módulo se sincroniza con la hora del reloj externo de la siguiente manera:

- La hora interna del módulo está más adelantada que la hora del reloj externo mientras el estado del DDT del dispositivo de BM• CRA 312 10 es:TIME\_VALID= 1CLOCK\_FAILURE=0CLOCK\_NOT\_SYNC=0.
- El objetivo del mecanismo de recuperación consiste en mantener la coherencia de tiempo en una secuencia de eventos (el evento n+1 no puede ser anterior al evento n) y en minimizar el incremento de tiempo registrado en el siguiente valor de marca de tiempo:

Tiempo de recuperación = (hora interna - tiempo sincronizado recibido) x ciclo de detección/(ciclo de detección - paso de incremento)

**NOTA:** Tiempo de recuperación: el tiempo requerido para sincronizar el valor de la marca de tiempo con la nueva hora interna.

Mecanismo de sincronización hasta que la hora interna del módulo > el valor de la última marca de tiempo (el usuario no puede acceder a la hora interna):

- En cada ciclo de detección de marcas de tiempo, el valor de marca de tiempo se incrementa en el máximo de estos valores:
	- $-1$  ms; o
	- Tiempo de detección de ciclo (en un módulo BMX ERT 1604 Tel valor de incremento es 1 ms)
- La actividad del mecanismo de recuperación se puede diagnosticar en el byte TimeQuality cuando TimeAccuracy = ClockInSync (0xx11011 bin).

En la figura siguiente se muestra el mecanismo de sincronización en un módulo cuando la hora interna está más adelantada que la hora del reloj externo (ciclo de detección de marca de tiempo de 5 ms y paso de incremento de 1 ms):

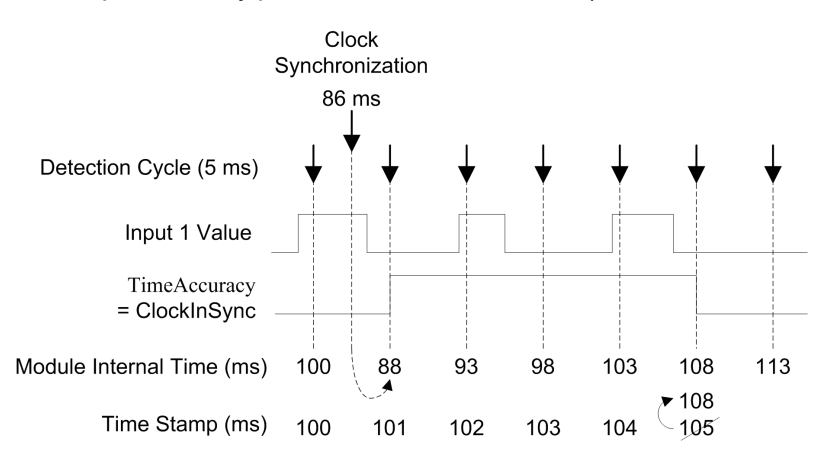

En la tabla siguiente se explica la secuencia de eventos y los valores de tiempo mostrados en la figura anterior:

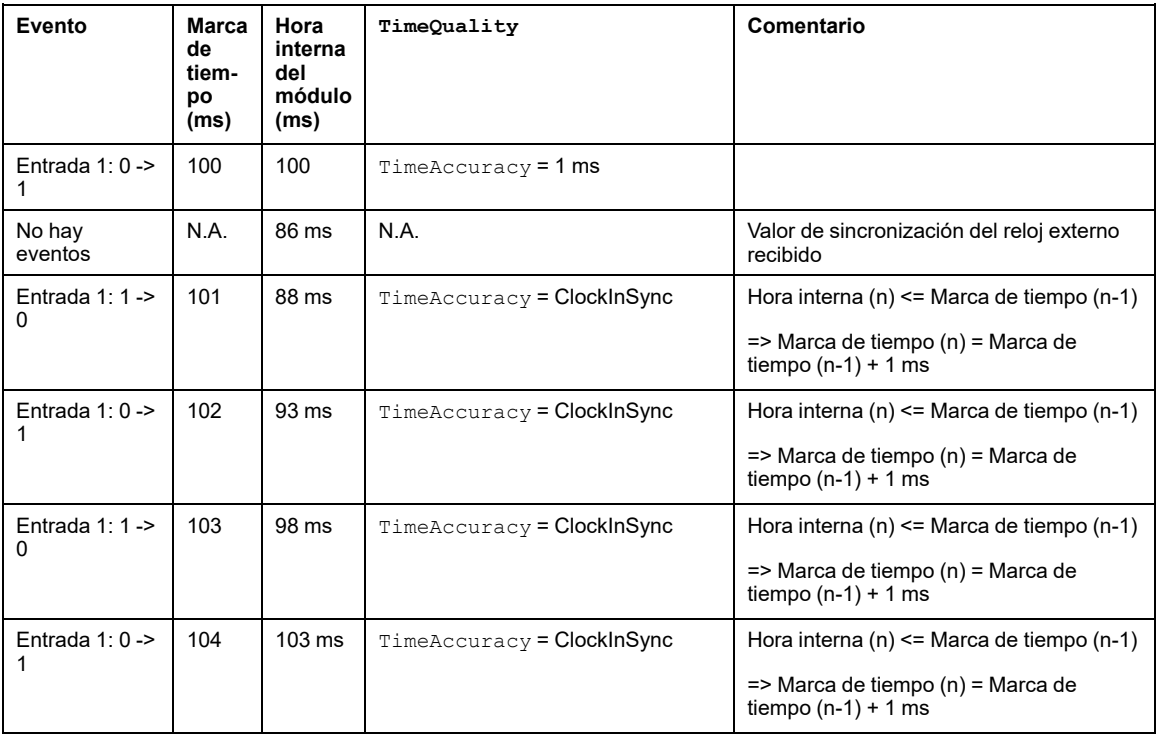

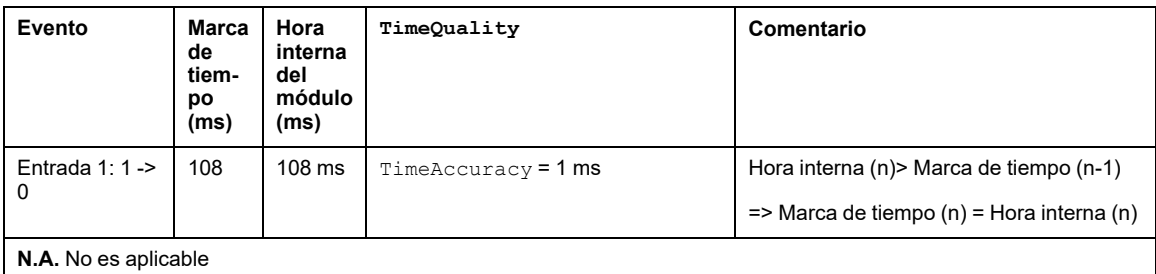

En este ejemplo: Tiempo de recuperación = (100 - 86) x 5 / (5 - 1). Tiempo de recuperación = 17,5 ms (alrededor de 4 ciclos de detección de 5 ms).

### **Pérdida de sincronización de tiempo cuando el sistema está en funcionamiento**

Si se pierde la sincronización de tiempo (no hay conexión con la referencia de tiempo externo), el módulo de marcas de tiempo aplica marcas de tiempo a los eventos con su hora interna, en función de la última sincronización correcta.

**NOTA:** Si nunca se ha sincronizado la hora, la hora interna será la hora de ejecución libre de la época.

Como en el caso del arranque inicial, para abordar esta situación, el parámetro CLOCK\_ NOT SYNC se establece en 1 (y el parámetro ClockNotSynchronized se establece en 1 en el byte TimeQuality).

Cuando se haya sincronizado la hora del módulo de marcas de tiempo, el parámetro CLOCK NOT SYNC se establecerá en 0 (el parámetro ClockNotSynchronized se establecerá en 0 en el byte TimeQuality).
# <span id="page-72-0"></span>**Comportamiento de tiempo de ejecución**

### **Contenido de este capítulo**

Reglas de programación de los bloques de función [....................73](#page-72-1) Entrada de marca de tiempo del [evento.....................................78](#page-77-0)

### **Vista general**

En este capítulo se describen las marcas de tiempo específicas de las normas de programación de EFB.

# <span id="page-72-1"></span>**Reglas de programación de los bloques de función**

## <span id="page-72-2"></span>**Bloque de funciones de marcas de tiempo**

Se utilizan dos bloques de funciones para la aplicación de marcas de tiempo:

- GET\_TS\_EVT\_M
- GET\_TS\_EVT\_Q

Cada bloque de funciones GET\_TS\_EVT\_X llena un búfer de anillo en el PLC con las [entradas](#page-77-0) de marcas de tiempo de evento, página 78 de los módulos de origen de marcas de tiempo. El búfer se vacía durante la lectura con la aplicación de usuario.

**NOTA:** El tamaño del búfer de anillo debe ser un múltiplo de 6 unidades de INT.

## **Inicio del bloque de funciones**

La instancia GET TS EVT X se inicia cuando se activa en la aplicación de usuario.

La ejecución de la instancia del bloque de funciones se evalúa en cada llamada de la aplicación.

No se deben cambiar los valores de los parámetros del bloque de funciones entre dos llamadas de la misma instancia. La [ejecución](#page-73-0) de EFB, página 74 debe completarse satisfactoriamente antes de modificar los parámetros.

## **Detención del bloque de funciones**

La operación actual ejecutada por el bloque de funciones GET\_TS\_EVT\_X se habrá completado cuando:

- Se alcance el número máximo de eventos en el búfer.
- El búfer esté lleno para los módulos BMX ERT 1604 T y BMX CRA 312 10 con la modalidad de búfer configurada para [detener](#page-43-0) el registro cuando el búfer esté lleno, [página](#page-43-0) 44.
- Se detecta un error.

Cuando la ejecución de GET\_TS\_EVT\_X EFB ha acabado, el parámetro ACTIVE [se](#page-73-0) [establece](#page-73-0) en 0, página 74.

## <span id="page-73-0"></span>**Modalidad de funcionamiento de los parámetros Enable, Active, Done y Error**

Los parámetros ENABLE, ACTIVE, DONE (o SUCCESS) y ERROR funcionan del modo siguiente:

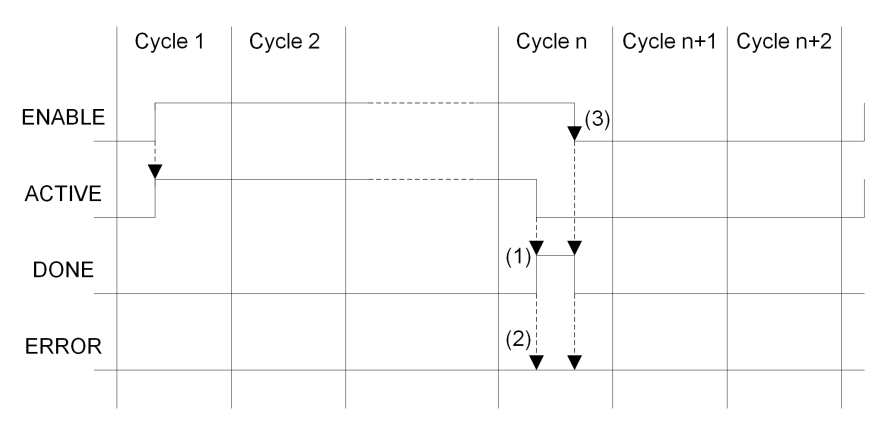

**(1)** DONE = 1 si no hay error, DONE = 0 si hay error

**(2)** ERROR = 0 si no hay error, ERROR = 1 si hay error

**(3)** Si el bit ENABLE se restablece a 0 antes de la finalización, el bloque de funciones se detiene (bit activo en 0). Para que se complete la ejecución del bloque, el valor 1 deberá aplicarse en el bit ENABLE hasta que la operación se haya completado o hasta que se haya producido un error.

La aplicación escribe el parámetro ENABLE.

La aplicación lee los parámetros ACTIVE, DONE y ERROR.

Para iniciar la función de comunicación sólo una vez, la señal ENABLE debe restablecerse en 0 una vez que el parámetro ACTIVE se establezca en 0. Si el parámetro ENABLE se mantiene en 1 una vez que el parámetro ACTIVE se establece en 0, la función de comunicación se vuelve a iniciar y el parámetro ACTIVE se establece en 1 en el ciclo siguiente.

La lectura de los eventos en los orígenes de marcas de tiempo (módulos BMX ERT 1604 T y BMX CRA 312 10) puede requerir diversos ciclos de PLC. Todos los bloques de funciones están controlados por el [parámetro,](#page-73-0) página 74 ENABLE.

Normas que debe seguir cuando configure el valor del parámetro ENABLE:

- Cuando el bloque de funciones no está activo, todos los parámetros de entrada deben inicializarse antes de configurar ENABLE en 1, y no se pueden cambiar durante la actividad del bloque de funciones.
- Si el parámetro ENABLE se mantiene en 1 tras la ejecución del bloque de funciones, el bloque de funciones GET\_TS\_EVT\_X continúa llenando el búfer utilizando valores actuales de los índices BEGIN y END.
- Si el parámetro ENABLE se establece en 0 antes de que la ejecución del bloque de funciones GET\_TS\_EVT\_X se haya completado satisfactoriamente ( $ACTIVE = 0$ ), el bloque de funciones se detiene.

## **Descripción de los parámetros del búfer GET\_TS\_EVT\_X y CTRLSTAMP**

Estructura de ejemplo de DDT CTRL STAMP y conexión con el búfer del PLC:

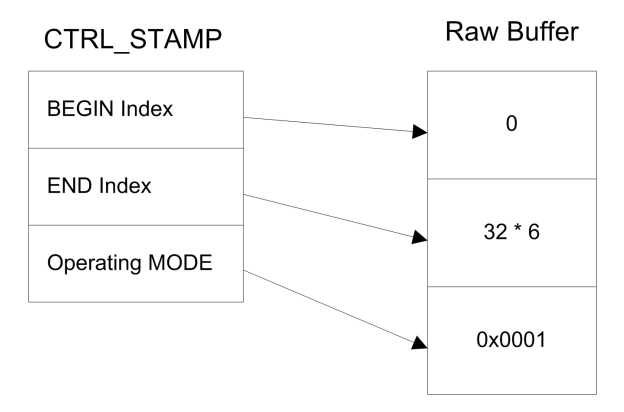

En el ejemplo anterior se muestra el contenido de CTRL\_STAMP después de escribir 32 eventos (una entrada de evento tiene una longitud de seis palabras) en el búfer del PLC configurado de la manera siguiente:

El búfer del PLC está ubicado y hay 32 eventos que escribir.

• El registro se detiene cuando el búfer está lleno y continúa con el valor previo al encenderse.

15 14  $13$  $12$  11 10 9 8  $\overline{7}$ 6 5  $\overline{\mathbf{A}}$ 3  $\overline{2}$ 1  $\overline{0}$ **Behavior on raw records** buffer overrun 0: stop the recording 1: overwrite **RESERVED** Behavior at power on: 0: reset raw record buffer 1: continue with the previous values

Estructura de palabra de MODALIDAD de funcionamiento:

Nivel de búfer:

- Si el índice de INICIO = índice de FIN, el búfer está vacío.
- $\cdot$  Si el índice de INICIO + 6 = índice de FIN, el búfer está completo (en la ecuación anterior, 6 representa el tamaño de un evento). El búfer está completo cuando queda un espacio para un evento (6 x INT).

El comportamiento de EFB ante un búfer lleno depende del valor del bit 1 del parámetro Modalidad de funcionamiento:

- Si **Comportamiento en desborde de búfer de registros sin formato** se establece en 0 (Detener la grabación), el búfer no se completa con datos nuevos.
- Si **Comportamiento en desborde de búfer de registros sin formato** se establece en 1 (Sobrescribir el búfer), los datos más antiguos se sobrescriben con datos más nuevos. En este caso, el EFB actualiza el índice de INICIO y de FIN.

### **Comunicación con las estaciones Ethernet remotas**

Cuando se utiliza una función de comunicación para realizar intercambios de comunicación con estaciones Ethernet, es muy recomendable comprobar el estado funcional de la comunicación de la estación Ethernet antes de iniciar la función de comunicación.

Una función de comunicación dirigida a una estación que no da respuesta puede tardar hasta dos minutos en completarse y finalizar con un estado de error debido al retardo del timeout de las transacciones (el participante remoto no ha respondido dentro del retardo del timeout).

**NOTA:** La ejecución de las funciones de comunicación se podría ralentizar si ya se utilizan todos los puertos de comunicación por las funciones de comunicación.

El estado de funcionamiento de comunicación se comprueba mediante una de estas dos informaciones:

- %SW172 a %SW173 (consulte ™EcoStruxure Control Expert, Palabras y bits de sistema Manual de referencia). La estación RIO Ethernet ha detectado un estado de error de comunicación. Un bit de esas palabras de estado se establece en 0 cuando la conexión correspondiente entre el PLC y la estación no funciona correctamente.
- o HEALTHDROP COM HEALTH (consulte Quantum EIO, Módulos de E/S remotas, Guía de instalación y configuración). Campo de la estructura DDTasociada a la estación.

## **Compilación de la aplicación**

<span id="page-76-0"></span>Cuando compila una aplicación con la función de marcas de tiempo, Control Expert realiza las siguientes comprobaciones:

- Un alias con marcas de tiempo tiene que estar vinculado con variables de marcas de tiempo, o de lo contrario aparecerá un error de mensaje detectado.
- Una variable de marcas de tiempo tiene que estar ubicada en un módulo de origen de marcas de tiempo o en un módulo binario ubicado en una estación con un BMX CRA 312 10, o de lo contrario aparecerá un mensaje de error detectado.
- Si los DDT del dispositivo con variables de marcas de tiempo no se gestionan correctamente, aparecerá un mensaje de error detectado.
- Si el sistema incluye un módulo BMX CRA 312 10 en una estación de E/S Ethernet, debe configurar una dirección de servidor NTP.
- No se ha superado la cantidad máxima de variables de marcas de tiempo por estación con un módulo BMX CRA 312 10.
- No se ha superado la cantidad máxima de variables de marcas de tiempo en todo el sistema.
- No se ha superado la cantidad máxima de módulos BMX ERT 1604 T en todo el sistema.
- Las versiones de los componentes compatibles con la función de marcas de tiempo.
- Debe conectarse un reloj al módulo si se establecen canales para asumir marcas de tiempo en un módulo BMX ERT 1604 T. Si no se detecta ninguna señal del reloj, aparecerá un mensaje de error detectado.
- El periodo de [consulta,](#page-38-0) página 39 debe ser inferior a 20 segundos, o de lo contrario aparecerá un mensaje en el momento de la compilación.
- Las matrices dinámicas deben estar habilitadas, o de lo contrario aparecerá un mensaje de error detectado.

# <span id="page-77-0"></span>**Entrada de marca de tiempo del evento**

## **Formato de datos de eventos**

Cada entrada de marcas de tiempo del evento es un bloque de 12 bytes que se organiza de la manera siguiente:

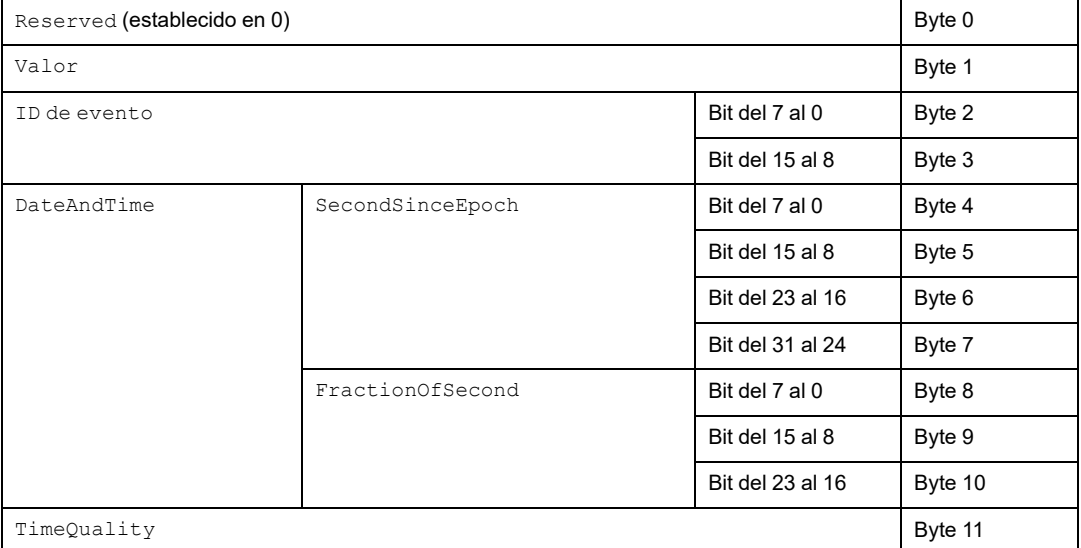

A continuación, se detalla cada uno de los parámetros.

## **Parámetro Value**

El bit 0 define el valor de la variable tras la detección del cambio:

- 0: flanco descendente
- 1: flanco ascendente

## **Parámetro Event ID**

Representa la dirección topológica del canal en un módulo BMX ERT 1604 T (con Event ID = 16 atribuido a SOE\_UNCERTAIN) y proporciona la gestión de la variable como un valor único para los módulos BMX CRA 312 10.

## **Parámetro DateAndTime**

Define la fecha y hora de la detección del cambio de variables.

En la tabla siguiente se describe el formato del parámetro DataAndTime:

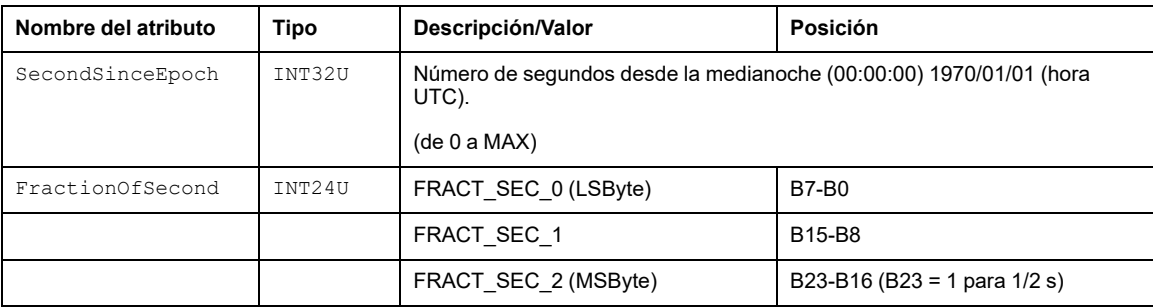

El formato de hora se define según *IEC 61850-7-2 Edition 2*.

Representación de la estructura del parámetro FractionOfSecond:

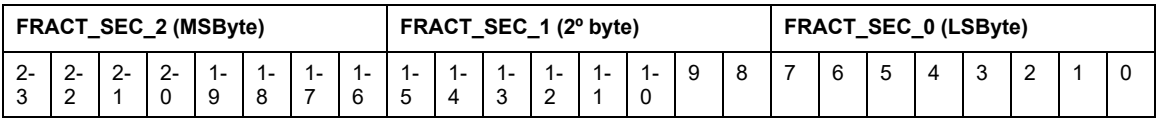

# **Parámetro TimeQuality**

En la tabla siguiente se describe el formato del parámetro TimeQuality:

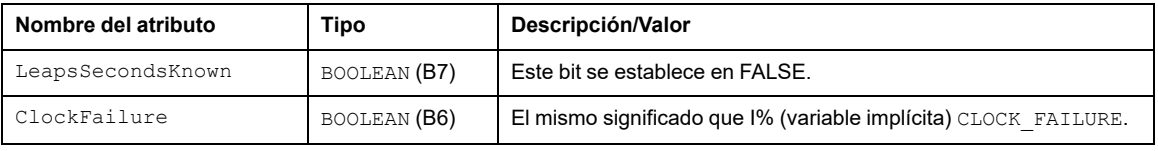

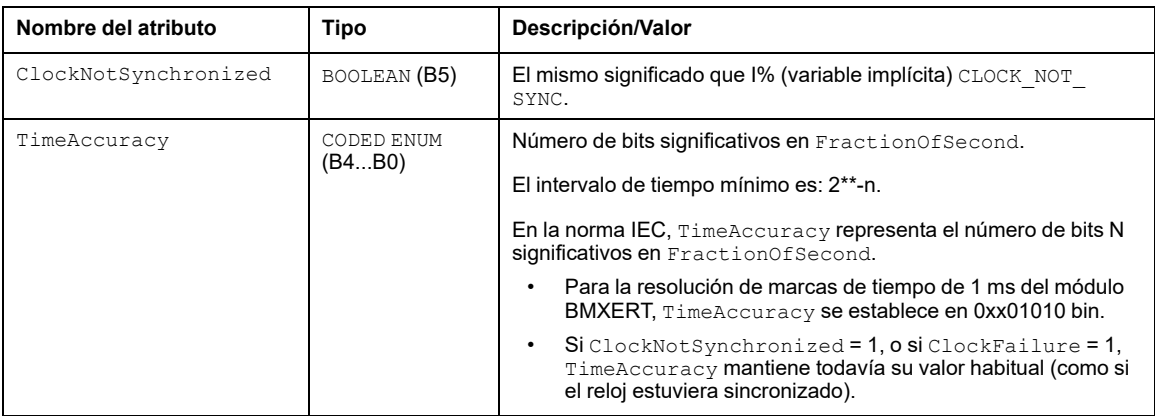

TimeAccuracy se utiliza también para establecer valores específicos de TimeQuality, tal como se describe en la tabla siguiente:

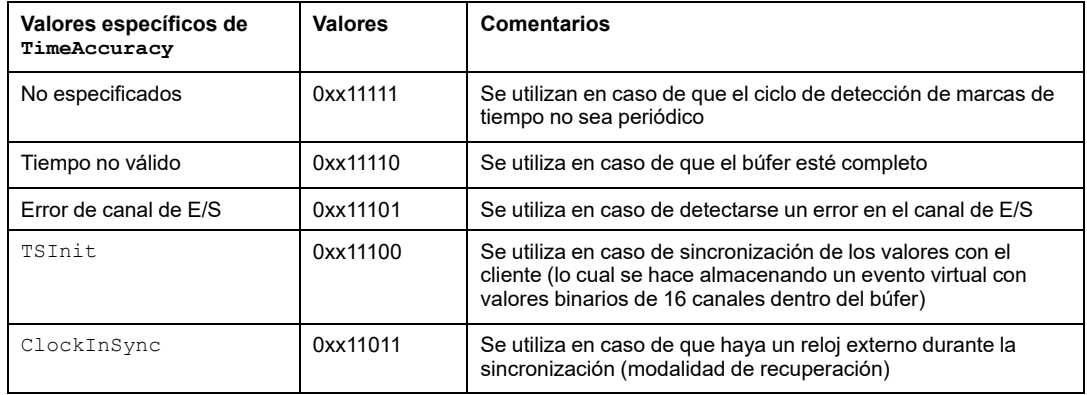

Si se detectan varios errores, la prioridad de los valores específicos de TimeAccuracy es esta:

- 1. TimeAccuracy = IOChannelError (prioridad más alta)
- 2. TimeAccuracy = no válido o TSInit
- 3. TimeAccuracy = ClockInSync
- 4. TimeAccuracy =  $sin$  especificar

# **Módulos Quantum para marcas de tiempo de aplicación**

### **Contenido de esta parte**

Implementación de módulos 140 ERT 854 •0 [.............................82](#page-81-0)

# <span id="page-81-0"></span>**Implementación de módulos 140 ERT 854 •0**

### **Contenido de este capítulo**

Módulos de 140 ERT 854 •0 [.....................................................82](#page-81-1)

# <span id="page-81-2"></span><span id="page-81-1"></span>**Módulos de 140 ERT 854 •0**

## **Información detallada de 140 ERT 854 •0**

Para obtener más información sobre los módulos de marcas de tiempo 140 ERT 854 •0 consulte las publicaciones *Quantum using EcoStruxure™ Control Expert, 140 ERT 854 10 Time Stamp Module, User Manual* y *Quantum con EcoStruxure™ Control Expert, Módulo de marca de tiempo 140 ERT 854 20, Manual de usuario*.

### **Normas de programación y comportamiento del tiempo de ejecución**

Las marcas de tiempo de aplicación y los módulos 140 ERT 854 •0 las gestiona:

- Bloque de funciones ERT 854 10 (consulte Quantum con ™EcoStruxure Control Expert, Módulo de marcas de tiempo 140 ERT 854 10, Manual del usuario) para el módulo 140 ERT 854 10
- Bloque de funciones ERT\_854\_20 (consulte Quantum con ™EcoStruxure Control Expert, Módulo de marcas de tiempo 140 ERT 854 20, Manual del usuario) para el módulo 140 ERT 854 20

En una aplicación Quantum de seguridad, las marcas de tiempo de aplicación con el módulo 140 ERT 854 20 se gestionan mediante el bloque de funciones NI\_ERT\_854\_20 (consulte Quantum con ™EcoStruxure Control Expert, Módulo de marcas de tiempo 140 ERT 854 20, Manual del usuario).

# **Apéndices**

### **Contenido de esta parte**

Códigos de [error......................................................................84](#page-83-0)

# <span id="page-83-0"></span>**Códigos de error**

**Contenido de este capítulo**

Códigos de [error......................................................................84](#page-83-1)

# <span id="page-83-1"></span>**Códigos de error**

## **Códigos de error de los bloques de funciones**

El bloque de funciones GET\_TS\_EVT\_X puede generar códigos de error durante la ejecución.

Para obtener más detalles sobre los códigos de error de GET\_TS\_EVT\_M, consulte el capítulo *GET\_TS\_EVT\_M: Lectura del búfer de eventos de marca de tiempo de Modicon M340* (consulte ™EcoStruxure Control Expert, Sistema, Biblioteca de bloques).

Para obtener más detalles sobre los códigos de error de GET TS EVT Q, consulte el capítulo *GET\_TS\_EVT\_Q: Lectura del búfer de eventos con marca de tiempo de Quantum* (consulte ™EcoStruxure Control Expert, Sistema, Biblioteca de bloques).

# **Glosario**

### **A**

#### **arquitectura:**

Estructura para la especificación de una red, basada en lo siguiente:

- Componentes físicos y su configuración y organización funcional.
- Procedimientos y principios operativos.
- Formatos de datos utilizados en su funcionamiento.

### **C**

#### **CCOTF:**

Cambio de configuración sobre la marcha (Change Configuration On The Fly). Una función de Quantum que permite cambiar valores mientras se está ejecutando el PLC.

### **E**

#### **Ethernet/IP:**

Protocolo de comunicación de redes para aplicaciones de automatización industrial que combina los protocolos estándar de transmisión de Internet de TCP/IP y UDP con la capa de aplicación Protocolo industrial común (CIP) para admitir tanto el control industrial como el intercambio de datos a alta velocidad. Ethernet/IP utiliza hojas de datos electrónicas (EDS) para clasificar todos los dispositivos de red y su funcionalidad.

#### **Ethernet:**

LAN basada en tramas de 10 Mb/s, 100 Mb/s o 1 Gb/s, CSMA/CD, que puede funcionar a través de un cable de cobre de par trenzado, de fibra óptica o por conexión inalámbrica. El estándar IEEE 802.3 define las normas de configuración de una red Ethernet cableada; el estándar IEEE 802.11 define las normas de configuración de una red Ethernet inalámbrica. Entre los formatos comunes se encuentran 10BASE-T, 100BASE-TX y 1000BASE-T, que pueden utilizar cables de cobre de par trenzado 5e y conectores modulares RJ45.

### **G**

#### **GPS:**

Global Positioning System. El servicio de posicionamiento estándar GPS consiste en señales de tiempo, navegación y posicionamiento basadas en el espacio que se facilitan a escala mundial para uso civil y militar. El rendimiento del servicio de posicionamiento estándar depende de los parámetros de las señales emitidas por satélites, del diseño de la constelación del GPS, del número de satélites visibles y de diversos parámetros medioambientales.

### **H**

#### **HMI:**

Human Machine Interface. Una HMI es un dispositivo que muestra datos de proceso a un operario humano, que a su vez utiliza la HMI para controlar el proceso.

Una HMI suele estar conectada a un sistema SCADA para proporcionar datos de gestión y diagnóstico, como procedimientos de mantenimiento programado y esquemas detallados para un sensor o máquina determinados.

#### **Hot Standby:**

Sistema de control Quantum de alta disponibilidad con un PLC principal (primario) y un PLC secundario (Standby) que mantiene actualizado el estado del sistema. Si el PLC primario deja de funcionar, el PLC Standby asume el control del sistema.

### **O**

#### **OFS :**

OPC Factory Server. OFS es un servidor de datos de multicontrolador que puede comunicarse con los PLC para proporcionar datos a los clientes de OPC.

#### **OLE:**

Object Linking and Embedding

#### **OPC DA:**

OLE for Process Control Data Access. OPC DA es un conjunto de normas que proporcionan especificaciones para comunicar datos en tiempo real.

#### **OPC:**

OLE for Process Control

### **S**

#### **SCADA:**

Supervisory Control and Data Acquisition. SCADA suele hacer referencia a sistemas centralizados que monitorizan y controlan sitios completos o sistemas que se extienden por áreas extensas.

Las versiones de Vijeo Citect a partir de V7.30 proporcionan una vista de SOE.

Respecto de las marcas de tiempo del sistema, hacen referencia a Vijeo Citect o a SCADA de terceros con una interfaz OPC DA.

#### **SOE:**

Sequence Of Events

# **Índice**

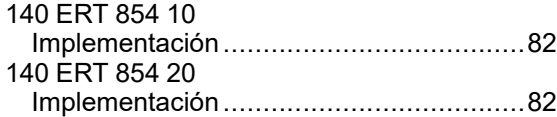

## **A**

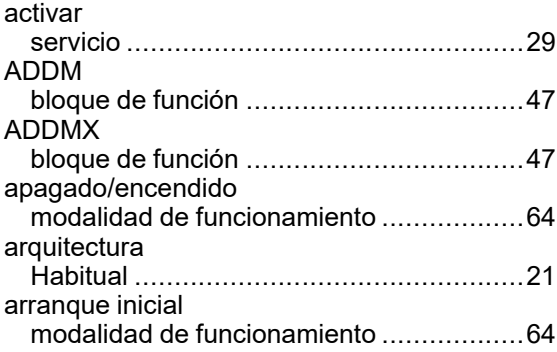

### **B**

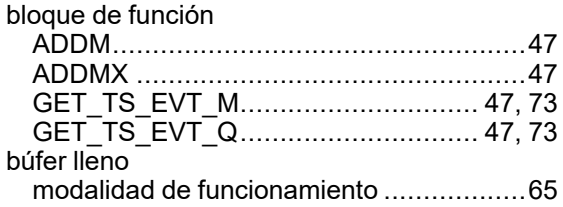

### **C**

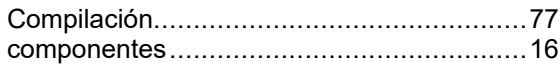

### **D**

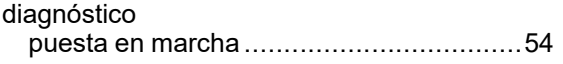

## **E**

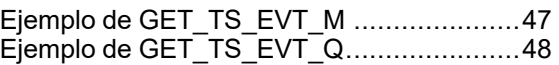

### **G**

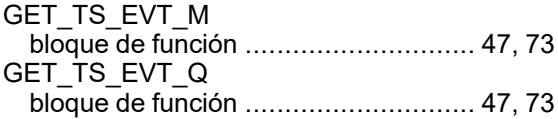

### **H**

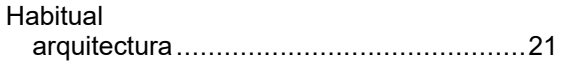

### **I**

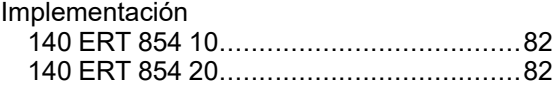

### **M**

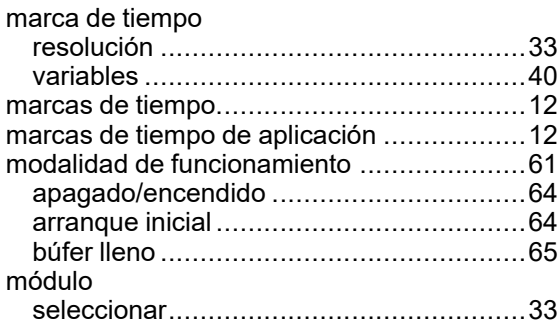

### **O**

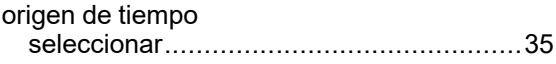

### **P**

puesta en marcha ......................................[53](#page-52-0)

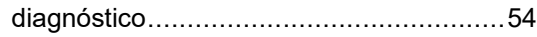

### **R**

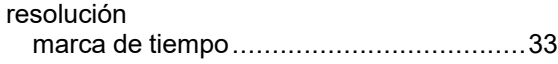

### **S**

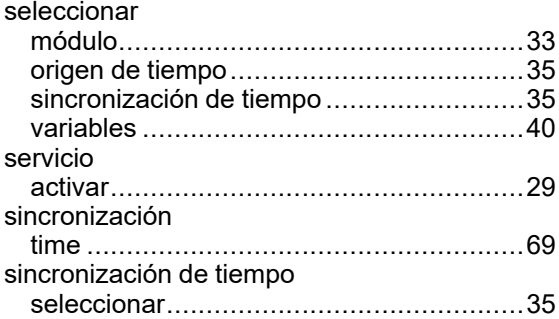

### **T**

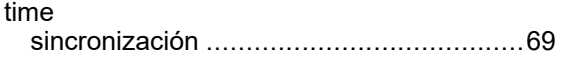

### **V**

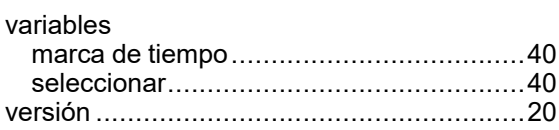

Schneider Electric 35 rue Joseph Monier 92500 Rueil Malmaison France

+ 33 (0) 1 41 29 70 00

www.se.com

Debido a que las normas, especificaciones y diseños cambian periódicamente, solicite la confirmación de la información dada en esta publicación.

© 2022 Schneider Electric. Reservados todos los derechos.

EIO0000001704.05